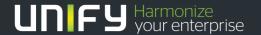

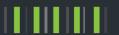

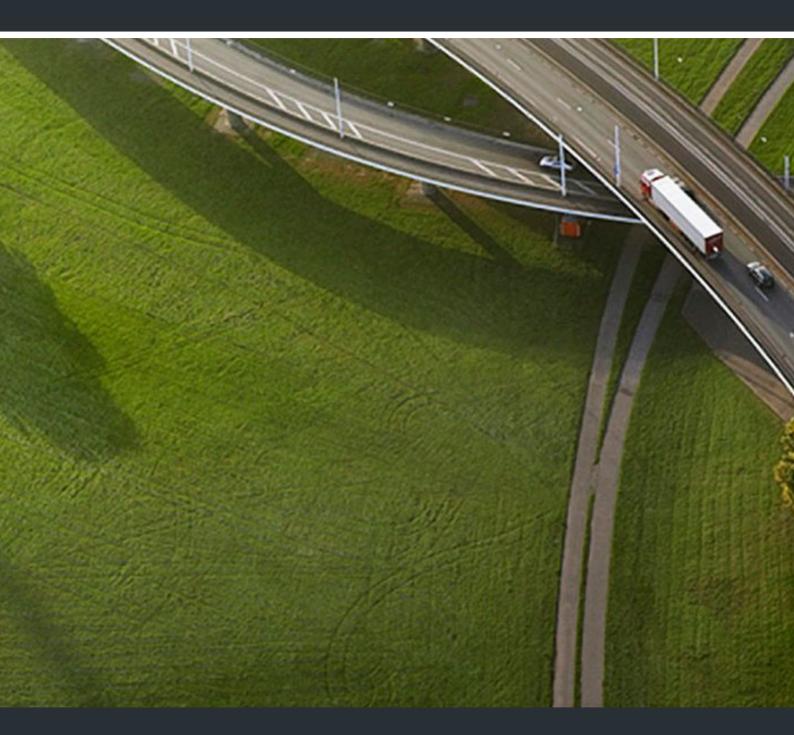

OpenStage 20 E, OpenStage 20, OpenStage 20 G HiPath 3000, OpenScape Business, OpenScape Office

**Operating Instructions** 

A31003-S2000-U106-13-7619

Unser Qualitäts- und Umweltmanagementsystem ist entsprechend den Vorgaben der ISO9001 und ISO14001 implementiert und durch ein externes Zertifizierungsunternehmen zertifiziert.

Copyright © Unify GmbH & Co. KG <03/2014> Hofmannstr. 51, 81379 München/Deutschland

Alle Rechte vorbehalten.

Sachnummer: A31003-S2000-U106-13-7619

Die Informationen in diesem Dokument enthalten lediglich allgemeine Beschreibungen bzw. Leistungsmerkmale, die je nach Anwendungsfall nicht immer in der beschriebenen Form zutreffen oder sich durch Weiterentwicklung der Produkte ändern können. Eine Verpflichtung, die jeweiligen Merkmale zu gewährleisten besteht nur, sofern diese ausdrücklich vertraglich zugesichert wurden.

Liefermöglichkeiten und technische Änderungen vorbehalten.

Unify, OpenScape, OpenStage und HiPath sind eingetragene Warenzeichen der Unify GmbH & Co. KG. Alle anderen Marken-, Produkt- und Servicenamen sind Warenzeichen oder eingetragene Warenzeichen ihrer jeweiligen Inhaber.

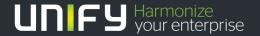

# Important information

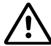

For safety reasons, the telephone should only be supplied with power:

- · using the original power supply unit. Part number: L30250-F600-C14x (x: 1=EU, 2=UK, 3=US) or
  - in a LAN with PoE (Power over Ethernet), which complies with the IEEE 802.3af standard.

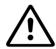

Never open the telephone or a key module. Should you encounter any problems, consult your administrator.

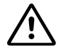

Use only original accessories. The use of other accessories may be hazardous and will render the warranty, extended manufacturer's liability and the CE marking invalid.

#### Trademarks

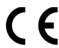

The device conforms to the EU Directive 1999/5/EC as attested by the CE marking.

All electrical and electronic products should be disposed of separately from the municipal waste stream via designated collection facilities appointed by the government or the local authorities.

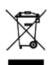

The correct disposal and separate collection of your old appliance will help prevent potential negative consequences for the environment and human health. It is a precondition for reuse and recycling of used electrical and electronic equipment.

For more detailed information about disposal of your old appliance, please contact your city office, waste disposal service, the shop where you purchased the product or your sales representative.

The statements quoted above are only fully valid for equipment that is installed and sold in the countries of the European Union and is covered by the European Directive 2002/96/EC. Countries outside the European Union may have other regulations regarding the disposal of electrical and electronic equipment.

# Location of the telephone

- The telephone should be operated in a controlled environment with an ambient temperature between 5°C and 40°C.
- To ensure good speakerphone quality, the area in front of the microphone (front right) should be kept clear. The optimum speakerphone distance is 50 cm.
- Do not install the telephone in a room where large quantities of dust accumulate; this can considerably reduce the service life of the telephone.
- Do not expose the telephone to direct sunlight or any other source of heat, as this is liable to damage the electronic components and the plastic casing.
- Do not operate the telephone in damp environments, such as bathrooms.

# Software update

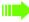

During a software update, the phone must not be disconnected from the power supply unit, the LAN line or the phone line.

An update action is indicated by messages on the display and/or by flashing LEDs.

## Product support on the Internet

Information and support for our products can be found on the Internet at: <a href="http://www.unify.com">http://www.unify.com</a>.

Technical notes, current information about firmware updates, frequently asked questions and lots more can be found on the Internet at: http://wiki.unify.com/.

| Important information                                                                                                    | 3          |
|----------------------------------------------------------------------------------------------------|------------|
| Trademarks                                                                                                    | . 3        |
| Location of the telephone                                                                                                    |            |
| Software update                                                                                                    | . 4        |
| Product support on the Internet                                                                                                    | . 4        |
| ••                                                                                                    |            |
| General information                                                                                                    | 1 (        |
|                                                                                                    |            |
| About this manual                                                                                                    |            |
| Service                                                                                                    |            |
| Telephone type                                                                                                    |            |
| Speakerphone quality and display legibility                                                                                                    |            |
| Voice encryption                                                                                                    |            |
| voice energy trons a series of the series of the series of | •          |
| Outline to leave the Outline Outline                                                                                                    |            |
| Getting to know the OpenStage1                                                                                                    |            |
| The user interface of your OpenStage 20 E/20/20 G                                                                                                    |            |
| Ports on the underside of the phone                                                                                                    |            |
| Using network ports more efficiently                                                                                                    |            |
| Keys                                                                                                    |            |
| Function keys                                                                                                    |            |
| Mailbox key and Menu key                                                                                                    |            |
| Audio keys                                                                                                    |            |
| 3-way navigator                                                                                                    |            |
| Dialpad                                                                                                    |            |
| Display                                                                                                    |            |
| Mailbox                                                                                                    |            |
| Messages                                                                                                    |            |
| Voicemail                                                                                                    |            |
| Caller list                                                                                                    |            |
| Menu                                                                                                    |            |
| Control and monitoring function                                                                                                    |            |
| <b>v</b>                                                                                                    |            |
| Basic functions                                                                                                    | <b>)</b> 1 |
|                                                                                                    |            |
| Accepting a call                                                                                                    |            |
| Accepting a call via the handset                                                                                                    |            |
| Accepting a call via the loudspeaker (speakerphone mode)                                                                                                    |            |
| Switching to speakerphone mode                                                                                                    |            |
| Open listening in the room during a call                                                                                                    |            |
| Making calls                                                                                                    |            |
| Off-hook dialing                                                                                                    |            |
| On-hook dialing                                                                                                    |            |
| Redialing a number                                                                                                    |            |
| Ending a call                                                                                                    |            |
| Rejecting calls                                                                                                    |            |
| Turning the microphone on and off                                                                                                    |            |
| Calling a second party (consultation)                                                                                                    |            |
| Switching to the held party (alternating)                                                                                                    |            |
| Transferring a call                                                                                                    | 26         |

| Forwarding calls                                                 | 27         |
|------------------------------------------------------------------|------------|
| Using variable call forwarding                                   |            |
| Using call forwarding no reply (CFNR)                            |            |
| Call forwarding in the event of telephone failure (CFSS)         |            |
| Call forwarding in the carrier network and                       | 20         |
| forwarding multiple subscriber numbers (MSN) (not for U.S.)      | 30         |
| Using callback                                                   |            |
| Saving a callback                                                |            |
| Accepting a callback                                             |            |
| Viewing and deleting a saved callback                            |            |
| viewing and deleting a saved caliback                            | 32         |
|                                                                  |            |
| Enhanced phone functions                                         | 33         |
| Accepting calls                                                  | 33         |
| Accepting a specific call for your colleague                     |            |
| Using the speakerphone                                           |            |
| Answering calls from the entrance telephone and opening the door |            |
| Making calls                                                     |            |
| En-bloc sending/correcting numbers                               |            |
| Using the caller list                                            |            |
| Calling a subscriber from the personal phonebook                 |            |
| Calling a subscriber from the corporate directory                |            |
| Calling a subscriber from the internal system phonebook          |            |
| Using the LDAP directory from the system phonebook               |            |
| Making calls using system speed-dial numbers                     |            |
| Dialing with speed-dial keys                                     |            |
| Talking to your colleague with a speaker call                    |            |
| Talking to your colleague with discreet calling                  |            |
| Automatic connection setup (hotline)                             |            |
| Assigning a station number (not for U.S.)                        |            |
| Associated dialing/dialing aid                                   |            |
| During a call                                                    |            |
| Using call waiting (second call)                                 |            |
| Preventing and allowing call waiting (automatic camp-on)         |            |
| Turning the call waiting tone on and off                         |            |
| Saving a number                                                  |            |
| Parking a call                                                   |            |
| Conducting a conference                                          |            |
| Activating tone dialing/DTMF suffix dialing                      |            |
| Transferring a call after a speaker call announcement in a group |            |
| Sending a trunk flash                                            |            |
| If you cannot reach a destination                                |            |
| Call waiting (camp-on)                                           |            |
| Busy override - joining a call in progress                       |            |
| Using night answer                                               |            |
|                                                                  |            |
| Displaying and assigning call sharess                            | <b>E</b> 2 |
| Displaying and assigning call charges                            |            |
| Displaying call charges (not for U.S.)                           |            |
| Dialing with call charge assignment                              | 54         |

| Privacy/security                                                 | 55   |
|------------------------------------------------------------------|------|
| Voice encryption                                                 | . 55 |
| Displaying status                                                | . 55 |
| Notes on voice encryption                                        | . 56 |
| Turning ringer cutoff on and off                                 |      |
| Activating/deactivating "Do not disturb"                         |      |
| Caller ID suppression                                            |      |
| Monitoring a room                                                |      |
| Trace call – identifying anonymous callers (not for U.S.)        |      |
| Locking the telephone to prevent unauthorized use                |      |
| Locking another telephone to prevent unauthorized use            |      |
| Saving your PIN code                                             | . 60 |
|                                                                  |      |
| More functions/services                                          | 61   |
| Appointment reminder function                                    |      |
| Saving a timed reminder                                          |      |
| Using timed reminders                                            |      |
| Sending a message                                                |      |
| Creating and sending a message                                   |      |
| Viewing and editing incoming messages                            |      |
| Leaving an advisory message                                      |      |
| Deleting advisory messages                                       |      |
| Using another telephone like your own for a call                 |      |
| Using a mobile phone number at a random phone                    |      |
| Logging on to the "guest telephone"                              |      |
| Moving the connection to the next telephone                      |      |
| Logging off from the "guest telephone"                           |      |
| Resetting services and functions                                 |      |
| (system-wide cancelation for a telephone)                        | . 67 |
| Activating functions for another telephone                       | . 67 |
| Using system functions from outside                              |      |
| DISA (Direct Inward System Access)                               |      |
| Using functions in ISDN via code dialing (keypad dialing)        |      |
| Controlling connected computers/programs/telephone data service  |      |
| Communicating with PC applications over a CSTA interface         |      |
| Controlling relays (only for HiPath 3000 and OpenScape Business) |      |
| Sensors (HiPath 33x0/35x0 only)                                  |      |
| Paging persons (not for U.S.)                                    | . 72 |
|                                                                  |      |
| Phonebooks                                                       | 73   |
| Personal phonebook                                               |      |
| Creating a new contact                                           |      |
| Editing a contact                                                |      |
| Deleting a contact                                               |      |
| Deleting all contacts                                            |      |
| Searching for a contact                                          |      |
| Corporate directory                                              |      |
| Searching for a contact                                          |      |
| Advanced phonebook editing                                       |      |
| Quick search                                                     |      |
|                                                                  |      |

| Using team functions                                     | 79  |
|----------------------------------------------------------|-----|
| Activating/deactivating a group call                     |     |
| Picking up a call for another member of your team        |     |
| Uniform Call Distribution (UCD)                          |     |
| ,                                                        | -   |
| Special functions in the LAN                             | 84  |
| Leaving hunt group/group call                            |     |
| Setting up "follow me" call forwarding                   | 85  |
| Using night answer                                       |     |
| Controlling relays (only for HiPath 3000)                |     |
| Opening a door                                           |     |
|                                                          |     |
| Individual phone configuration                           | 89  |
| Adjusting display properties                             |     |
| Adjusting the display to a comfortable reading angle     |     |
| Audio                                                    |     |
| Setting the ring tone mode                               |     |
| Adjusting the receiving volume during a call             |     |
| Adjusting the receiving volume during a call             |     |
| Adjusting the ringer pitch                               | 91  |
| Adjusting the speakerphone to the room acoustics         | 92  |
| Language for system functions                            |     |
| Changing the user password                               |     |
| Network information                                      | 95  |
| <del></del>                                              | 0.0 |
| Testing the phone                                        |     |
| Testing the phone's functionality                        | 96  |
| Differing display views in a HiDath, 1000 and income and | 0.7 |
| Differing display views in a HiPath 4000 environment     | 97  |
|                                                          | 0.0 |
| Web interface                                            |     |
| General                                                  |     |
| Administrator Pages.                                     |     |
| User Pages                                               | 99  |
| User menu                                                | 100 |
| Elizio e madala ma                                       | 404 |
| Fixing problems                                          |     |
| Responding to error messages                             | 101 |

| Contact partner in case of problems                                     | 102 |
|-------------------------------------------------------------------------|-----|
| Local user menu  Opening the user menu on the phone.  User menu display | 103 |
| Index                                                                   | 105 |
| Overview of functions and codes (alphabetical)                          | 100 |

10 General information

## General information

### About this manual

This document contains general descriptions of the technical options, which may not always be available in individual cases. The required features must therefore be individually defined in the terms of the contract.

If a particular function on your phone is not available to you as described, this may be due to one of the following reasons:

- The function is not configured for you and your telephone. Please contact your system administrator.
- Your communication platform does not feature this function. Please contact your Unify sales partner for information on how to upgrade.

This user guide is intended to help you familiarize yourself with the OpenStage phone and all of its functions. It contains important information on the safe and proper operation of the OpenStage phone. These instructions should be strictly complied with to avoid operating errors and ensure optimum use of your multifunctional telephone in the network.

These instructions should be read and followed by every person installing, operating or programming the OpenStage phone.

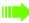

For your own protection, please read the section dealing with safety in detail. Follow the safety instructions carefully in order to avoid endangering yourself or other persons and to prevent damage to the unit.

These operating instructions are designed to be simple and easy to understand, providing clear step-by-step instructions for operating the OpenStage phone.

Administrative tasks are dealt with in a separate manual. The Quick Reference Guide contains quick and reliable explanations of frequently used functions.

## Service

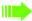

The Unify service department can only help you if you experience problems or defects with the phone itself.

Should you have any questions regarding operation, your specialist retailer or network administrator will gladly help you.

For queries regarding connection of the telephone, please contact your network provider.

If you experience problems or defects with the phone, please dial the service number for your country.

## Intended use

The OpenStage phone is a desktop or wall-mounted unit designed for voice transmission and for connection to a LAN. Any other use is regarded as unintended.

General information 11

## Telephone type

The OpenStage 20 comes in three product variants, which can be differentiated as follows:

#### OpenStage 20 E

The suffix "E" stands for "economy".

The OpenStage 20 E offers open listening as a feature → Page 23 but not speakerphone mode → Page 22 and it has a 10/100 Mbps Ethernet switch → Page 13.

#### OpenStage 20

The OpenStage 20 offers speakerphone mode  $\rightarrow$  Page 22 and has a 10/100 Mbps Ethernet switch  $\rightarrow$  Page 13.

#### OpenStage 20 G

The suffix "G" stands for "Gigabit".

The OpenStage 20 G offers speakerphone mode  $\rightarrow$  Page 22 and has a 1000 Mbps Ethernet switch  $\rightarrow$  Page 13.

The identification details (exact product designation and serial number) of your telephone can be found on the nameplate on the underside of the base unit.

Specific details concerning your communication platform can be obtained from your administrator. Please always have this information to hand when you contact our service department regarding faults or problems with the product.

# Speakerphone quality and display legibility

- To ensure good speakerphone quality (OpenStage 20/20 G only), the area in front of the microphone (front right) should be kept clear. The optimum speakerphone distance is 50 cm.
- Proceed as follows to optimize display legibility:
  - Turn the phone and tilt the display so that you have a frontal view of the display while eliminating light reflexes.
  - Adjust the contrast as required → Page 89.

## Voice encryption

On HiPath 3000/OpenScape Business (from R 4), HiPath Open Scape Office (V1), your OpenStage 20 E/20/20 G supports voice encryption from software release 2 (V1 R2.xxxx). This allows you to use your OpenStage to conduct calls without the risk of eavesdropping. Voice transmission is encrypted and then decrypted again on the call partner's phone and vice versa.

If "Secure Mode" is enabled on your phone and a connection is established to a phone that does not support voice encryption, the call is not encrypted and is thus not secure.

Your administrator can define in the communication system whether and how you are notified of unencrypted calls. You can check in idle mode which security mode is activated on your OpenStage → Page 56.

# Getting to know the OpenStage

The following sections describe the most frequently used controls and displays.

# The user interface of your OpenStage 20 E/20/20 G

Note the description of the different product variants

→ Page 11.

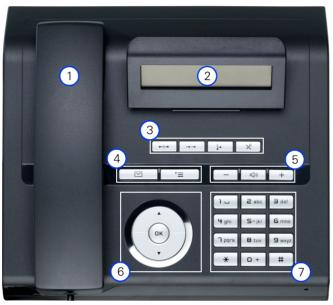

You can make and receive calls as normal using the handset.
 The display permits intuitive operation of the phone → Page 17.
 The function keys allow you to call up the most frequently used functions during a call (e.g. Disconnect/Release) → Page 14.
 mailbox key and menu key.
 Audio keys are also available, allowing you to optimally configure the audio features of your telephone → Page 14.
 The 3-way navigator is a convenient navigation tool → Page 15.
 The dialpad is provided for entering phone numbers/codes.

# Ports on the underside of the phone

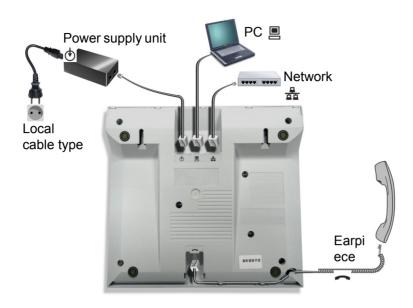

#### Properties of your OpenStage 20 E/20/20 G

| OpenStage                             | 20 E | 20 | 20 G |
|---------------------------------------|------|----|------|
| LCD display, 24 x 2 characters        | ✓    | ✓  | ✓    |
| Full-duplex speakerphone function     | -    | ✓  | ✓    |
| 10/100 Mbps Ethernet switch → Page 13 | ✓    | ✓  | -    |
| 1000 Mbps Ethernet switch → Page 13   | -    | -  | ✓    |
| Wall mounting                         | ✓    | ✓  | ✓    |

## Using network ports more efficiently

OpenStage 20 E/20 has a built-in 10/100 Mbps Ethernet switch. The OpenStage 20 G has a 1000 Mbps Ethernet switch. This means that you can connect a PC to the LAN directly via the phone. The option for connecting the telephone and PC must first be activated on the telephone by your administrator.

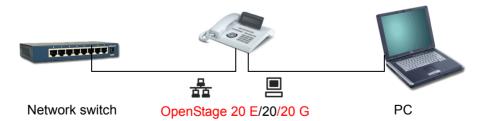

Using this connection option saves one network port for each switch used and requires fewer or shorter network cables when arranged correctly.

# Keys

## **Function keys**

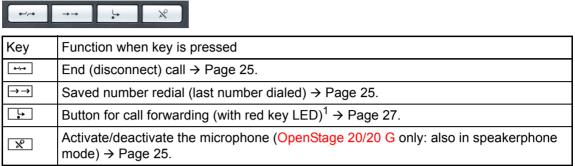

If the key LED on your phone is flashing, your station has been set up as a forwarding destination.

## Mailbox key and Menu key

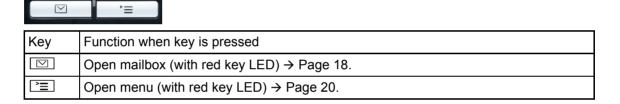

## Audio keys

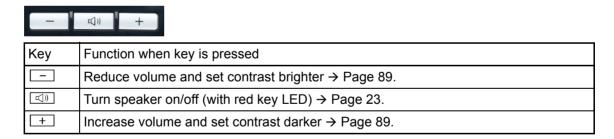

## 3-way navigator

Remove the protective film from the ring around the 3-way navigator before using the phone.

This control allows you to manage most of your phone's functions as well as its displays.

| Operation        | Functions when key is pressed  |
|------------------|--------------------------------|
|                  | In idle mode:                  |
| Press the key.   | • Open the idle menu → Page 17 |
| nose une Chespi  | In lists and menus:            |
|                  | Scroll down                    |
|                  | In idle mode:                  |
| Press the key.   | Open the idle menu → Page 17   |
| Press the key.   | In lists and menus:            |
|                  | Scroll up                      |
|                  |                                |
| Press the ® key. | Entry selected:                |
|                  | Perform action                 |

## **Dialpad**

In cases where text input is possible, you can use the dialpad to input text, punctuation and special characters in addition to the digits 0 to 9 and the hash and asterisk symbols. To do this, press the numerical keys repeatedly.

Example: To enter the letter "h", press the number [4ghi] key on the keypad twice.

Alphabetic labeling of dial keys is also useful when entering vanity numbers (letters associated with the phone number's digits as indicated on the telephone spell a name, e.g. 0700 - PATTERN = 0700 - 687837).

#### Multi-function keys

| Function             | *                        | #                                |
|----------------------|--------------------------|----------------------------------|
| Press and hold       |                          | Turn phone lock on/off → Page 59 |
| Text input → Page 16 | Next letter in uppercase | Delete character.                |

#### **Character overview**

| Key            | 1x | 2x | 3x | 4x | 5x |
|----------------|----|----|----|----|----|
| ٦١             | 1  | 1  |    |    |    |
| <b>2</b> abc   | а  | b  | С  | 2  |    |
| <b>3</b> def   | d  | е  | f  | 3  |    |
| <b>4</b> ghi   | g  | h  | i  | 4  |    |
| <b>5</b> jkl   | j  | k  | _  | 5  |    |
| 6mno           | m  | n  | 0  | 6  |    |
| <b>n</b> pqrs  | р  | q  | r  | S  | 7  |
| <b>8</b> t u v | t  | u  | >  | 8  |    |
| <b>S</b> wxyz  | V  | X  | У  | Z  | 9  |
| +              | +  |    | -  | 0  |    |
| *              | 2  |    |    |    |    |
| #              | 3  |    |    |    |    |

- 1 Space
- 2 Next letter in uppercase
- 3 Delete character

#### Text input

Enter the required characters using the dialpad.

Choose the functions using the o and keys.

Confirm your input with **®**.

# Display

Your OpenStage 20 E/20/20 G comes with a tilt-and-swivel black-and-white LCD display. Adjust the tilt and contrast to suit your needs → Page 89ff.

#### Idle mode

Your phone is in idle mode when there are no calls taking place or settings being made.

#### Example:

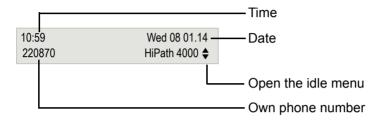

#### Idle menu

When in idle mode, press the  $\bigcirc$  key on the 3-way navigator  $\rightarrow$  Page 15 to display the idle menu. You can call up various functions here. The idle menu includes selected functions from the Program/Service menu → Page 20.

The idle menu may contain the following entries:

- · Caller list
- Forwarding on
- · Lock phone
- DND on<sup>1</sup>
- · Advisory msg. on
- · Ringer cutoff on
- · Send message
- View sent message<sup>2</sup>
- View callbacks<sup>3</sup>
- Phonebook (system phonebook)
- · HF answerback on
- · Suppress call ID
- · Waiting tone off
- · DISA internal

Must be activated by the administrator. Only appears when there are messages that the recipient has not yet viewed.

Only appears if callback requests are saved.

### **Mailbox**

Depending on the type and configuration of your communication platform (consult the relevant administrator), messages from services, such as HiPath Xpressions, are displayed in this application in addition to messages received.

### Messages

You can send short text messages to individual internal stations or groups.

In idle mode (→ Page 17) the following signals alert you to the presence of new messages:

- key LED lights up
- "Messages received" is displayed.

Press the mailbox key .

Example:

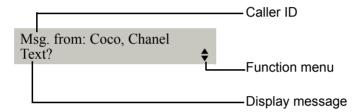

For a description of how to edit the entries → Page 63.

#### Voicemail

If your telephone is connected to a voicemail system (such as Entry Voice Mail), the Mailbox key will also light up to alert you to any messages that have arrived.

An appropriate message also appears on the display (for instance, in Entry Voice Mail: "X new messages").

To listen to your voicemail, follow the instructions on the display.

### Caller list

If you are unable to accept an external or internal call, the call attempt is stored in the caller list. External answered calls can also be saved in the caller list (consult your administrator).

Your telephone stores up to ten calls in chronological order. Each call is assigned a time stamp. The oldest entry not yet deleted in the list is displayed first. Multiple calls from the same caller do not automatically generate new entries in the caller list. Instead, only the most recent time stamp for this caller is updated and its number incremented.

The caller list is automatically displayed  $\rightarrow$  Page 37 in the idle menu  $\rightarrow$  Page 17.

Callers with suppressed numbers cannot be saved in the call list.

Information is displayed regarding the caller and the time at which the call was placed.

#### Example:

```
Caller ID
10168 PETER
                       16:25
Busy
       21.02.
                                      Function menu
                                      Time
                                      Date
                                      Telephone status during a call attempt
```

For a description of how to edit the call lists → Page 37.

#### Menu

Use the menu key 🛅 to access the following options:

- · Program/Service menu for your communication system
- · Personal (local phonebook)
- Corporate (corporate directory)
- User (local telephone settings for users)
- Administrator (local telephone settings for administrators)

The menu key LED remains red as long as you are in this menu.

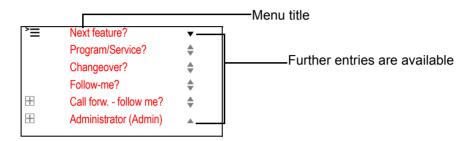

A double arrow next to an entry indicates the availability of additional options for this entry. The menu structure comprises several levels. The first line in this structure shows the menu currently selected while the second line shows an option from this menu.

#### Accessing the Program/Service menu

The Program/Service menu on your communication system can be accessed in three ways:

- 1. Press the menu key 🛅, choose the Program/Service? option using the 💿 or 🚭 key and select the 🔞 key to confirm.
- 2. Press the o or the lide menu → Page 17.
- 3. Press # or \* in idle mode and select the code for the relevant function.

You will find an overview of the available functions as well as the corresponding codes on 

→ Page 109.

## Control and monitoring function

A control or monitoring function can be activated on your phone for service purposes by remote maintenance.

#### Control function

Your administrator has the option to activate and deactivate features of the phone via remote maintenance. During maintenance, the handset, microphone, loudspeaker and headset are deactivated. You are additionally informed on the display that the control function is active.

#### Monitoring function

In order to detect malfunctioning of a phone, for example, your administrator can install a monitoring function. You can use your phone as normal during monitoring. However you will first be informed about the operation with a message on the display and prompted to allow monitoring.

# **Basic functions**

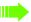

Please read the introductory chapter "Getting to know the OpenStage" → Page 12 carefully before performing any of the steps described here on your phone.

# Accepting a call

Special default ring signaling is set for your telephone:

- When you receive an internal call, your telephone rings once every four seconds (single-tone sequence).
- When you receive an external call, your telephone rings twice in rapid succession every four seconds (dual-tone sequence).
- When you receive a call from the entrance telephone, your telephone rings three times in rapid succession every four seconds (triple-tone sequence).
- If a call is waiting, you hear a short tone (beep) every six seconds.

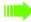

Your administrator can adjust the ring cadence for external and internal calls for you. In other words, different ring cadences can be set for different internal callers.

The number or the name of the caller appears on the display.

## Accepting a call via the handset

The phone rings. The caller appears on the screen. Pay attention to the notes on voice encryption → Page 56.

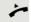

Lift the handset.

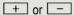

Raise or lower the volume. Keep pressing the key until the desired volume is set.

# Accepting a call via the loudspeaker (speakerphone mode)

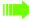

Speakerphone mode is only available on the OpenStage 20/20 G.

#### Notes on using speakerphone mode:

- Tell the other party that you are using speakerphone mode.
- The speakerphone works best at a low receiving volume.
- The ideal distance between the user and the telephone in speakerphone mode is about 50 cm (approx. 20 inches).

The phone rings. The caller appears on the screen.

Pay attention to the notes on voice encryption  $\rightarrow$  Page 56.

((<u></u>

Press the key shown. The LED lights up.

if nec + or -

Raise or lower the volume. Keep pressing the key until the desired volume is set.

#### Ending the call

**□**())

Press the key shown. The LED goes out.

0-/p-0

Press the key shown.

# Switching to speakerphone mode Speakerphone mode is only available on the OpenStage 20/20 G. **Prerequisite:** You are conducting a call via the handset. ((<u>)</u> Hold down the key and replace the handset. Then release the key and continue the call. if nec. + or -Adjust the call volume. Keep pressing the key until the desired volume is set. U.S. mode If the country setting is set to U.S. (consult your administrator), you do not have to hold down the loudspeaker key when replacing the handset to switch to speakerphone mode. ((<u>[</u>] Press the key shown. Replace the handset. Proceed with your call. if nec + or -Adjust the call volume. Keep pressing the key until the desired volume is set. Switching to the handset Speakerphone mode is only available on the OpenStage 20/20 G. **Prerequisite:** You are conducting a call in speakerphone mode. und 🔪 Lift the handset. Proceed with your call. Open listening in the room during a call You can let other people in the room join in on the call. Let the other party know that you have turned on the speaker. **Prerequisite:** You are conducting a call via the handset. Activating □()) Press the key shown. The LED lights up. Deactivating **□**()) Press the key shown. The LED goes out.

# Making calls

# Off-hook dialing

Lift the handset.

Internal calls: Enter the phone number.

External calls: Enter the external code and the station number.

Pay attention to the notes on voice encryption  $\rightarrow$  Page 56.

The called party does not answer or is busy:

Replace the handset.

## On-hook dialing

Internal calls: Enter the phone number.
External calls: Enter the external code and the phone number.

#### The other party answers with speaker:

Lift the handset.

On-hook dialing (OpenStage 20/20 G only): Speakerphone mode.

Pay attention to the notes on voice encryption  $\rightarrow$  Page 56.

### The called party does not answer or is busy:

Press the key shown. The LED goes out.

# Redialing a number The last three external phone numbers dialed are stored automatically. If this feature is configured (consult your administrator), account codes entered are also saved → Page 54. You can redial them simply by pressing a key. Displaying and dialing saved station numbers $\rightarrow \rightarrow$ Press the key shown. Keep confirming until the phone number you want appears. Next? Call? Select and confirm the option shown. Pay attention to the notes on voice encryption $\rightarrow$ Page 56. Ending a call Replace the handset. •-/-• Press the key shown. Rejecting calls You can reject calls you do not wish to take. The call is then signaled on another definable telephone (consult your administrator). The phone rings. The caller appears on the screen. **--**/---Press the key shown. If a call cannot be rejected, your telephone will continue to ring. The message "currently not possible" is displayed (e.g. in the case of recalls). Turning the microphone on and off To prevent the other party from listening in while you consult with someone in your office, you can temporarily switch off the handset microphone or the handsfree microphone (OpenStage 20/20 G only). You can also switch on the handsfree microphone to answer an announcement via the telephone speaker (speaker call → Page 33). **Prerequisite:** A connection is set up, the microphone is activated. × Press the key shown. The LED lights up. or | Xº Press the illuminated key. The LED goes out.

|                      | Calling a second party (consultation)                                                                                                    |
|----------------------|----------------------------------------------------------------------------------------------------|
|                      | You can call a second party while a call is in progress. The first party is placed on hold.                                                                                          |
| Consultation?        | Confirm the option shown.                                                                                                    |
|                      | Call the second party.                                                                                                    |
|                      | Pay attention to the notes on voice encryption → Page 56.                                                                                                    |
|                      | Return to the first party, the second party does not answer:                                                                                                    |
| Return to held call? | Confirm the option shown.                                                                                                    |
| or                   | End the consultation:                                                                                                    |
| Quit and return?     | Select and confirm the option shown.                                                                                                    |
|                      | Switching to the held party (alternating)                                                                                                    |
| Toggle/Connect?      | Select and confirm the option shown.                                                                                                    |
|                      | Pay attention to the notes on voice encryption → Page 56.                                                                                                    |
|                      | Combining the call parties in a three-party conference                                                                                                    |
| Conference?          | Select and confirm the option shown.                                                                                                    |
|                      | If voice encryption is not activated or not available on a conference party's phone, the entire conference is not secure. It may be indicated that the call is not secure → Page 56. |
|                      | Leaving a conference                                                                                                    |
| Leave conference?    | Select and confirm the option shown.                                                                                                    |
|                      | For more information on conferences, see → Page 48.                                                                                                    |
|                      | Transferring a call                                                                                                    |
|                      | If the person you are speaking to wants to speak to another colleague of yours, you can transfer the call to that colleague.                                                         |
| Consultation?        | Confirm the option shown.                                                                                                    |
|                      | Enter the number of the party to whom you want to transfer the call.                                                                                                    |
| <b>~</b>             | Announce the call, if necessary.                                                                                                    |
| ÷                    | Replace the handset.                                                                                                    |
| Transfer?            | Select and confirm the option shown <sup>1</sup> .                                                                                                    |
|                      |                                                                                                    |

1. "Differing display views in a HiPath 4000 environment" → Seite 97

## Forwarding calls Using variable call forwarding You can immediately forward internal or external calls to different internal or external telephones (destinations). (External destinations require special configuration in the system.) When call forwarding is active, a special dial tone sounds when you lift the handset. If DID DTMF is active (consult your administrator), you can also forward calls to this destination. Destinations: Fax = 870, DID = 871, Fax-DID = If you are a call forwarding destination, the call forwarding key will flash → Page 14. Special features must be taken into consideration if your telephone operates with system networking via the PC network → Page 85! <u>\_</u> Press the key shown. Open the idle menu → Page 17. Forwarding on? Select and confirm the option shown. 1=all calls? Confirm the option shown. or Select and confirm the option shown. 2=external calls only? or Select and confirm the option shown. 3=internal calls only? Enter the destination number. Save? Confirm the option shown. The call forwarding symbol as well as the phone number and possibly also the ₩ 100168 forwarding destination name are displayed. Deactivating call forwarding L-Press the key shown. or (0) Open the idle menu → Page 17. Select and confirm the option shown. Forwarding off

# Using call forwarding no reply (CFNR) Calls that are not answered after three rings (=default, can be adjusted by administrator) or that are received while another call is ongoing can be automatically forwarded to a specified telephone. **>** Open the menu → Page 20. Program/Service? Select and confirm the option shown. \*495=CFNR on? Select and confirm the option shown. Enter the destination number. Enter the internal station number for internal destinations · Enter the external code and the external station number for external destinations Confirm the option shown. Save? Deactivating call forwarding no reply **|** Open the menu → Page 20. Select and confirm the option shown. Program/Service? Select and confirm the option shown. #495=CFNR off? Confirm to deactivate and delete the forwarding destination. Delete? or Exit Select and confirm to return to idle mode and not deactivate call forwarding. If CFNR is activated, "CFNR on" appears briefly on the display after you hang up.

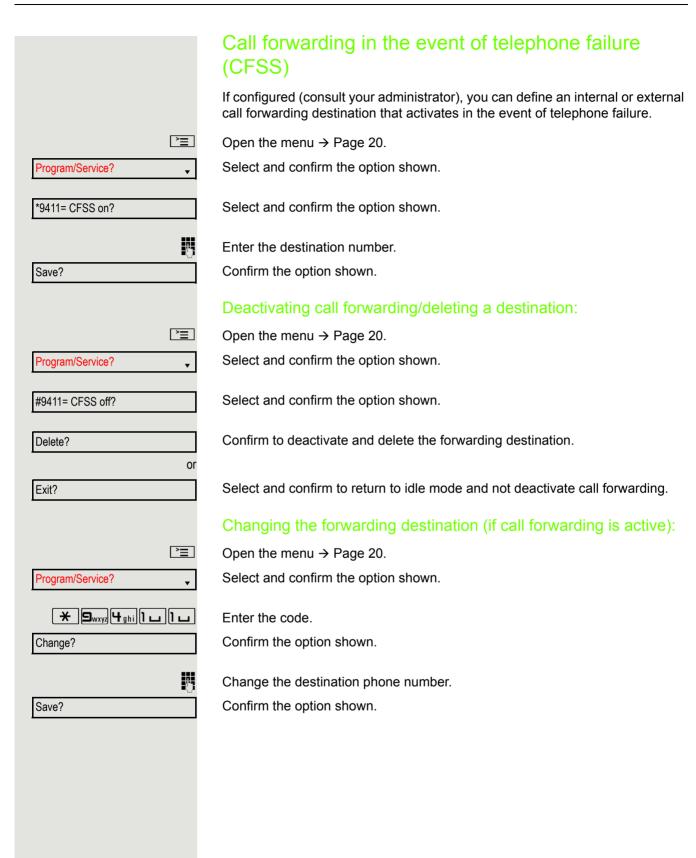

|                      | Call forwarding in the carrier network and                                                                                                    |
|----------------------|----------------------------------------------------------------------------------------------------|
|                      | Call forwarding in the carrier network and                                                                                                    |
|                      | forwarding multiple subscriber numbers (MSN)                                                                                                    |
|                      | (not for U.S.)                                                                                                    |
|                      | If this function has been configured (consult your administrator), you can forward calls to your assigned multiple subscriber number (MSN) (DID number) directly within the carrier network. For example, you can forward your phone line to your home phone after business hours. |
| >=                   | Open the menu → Page 20.                                                                                                    |
| Program/Service?   ▼ | Select and confirm the option shown.                                                                                                    |
| Trunk FWD on?        | Select and confirm the option shown.                                                                                                    |
| 1=immediate?         | Select and confirm the required type of call forwarding.                                                                                                    |
| or                   |                                                                                                    |
| 2=on no answer?      | Select and confirm the option shown.                                                                                                    |
| 3= on busy?          | Select and confirm the option shown.                                                                                                    |
| <u> </u>             | Enter your DID number.                                                                                                    |
| Ď                    | Enter the destination number (without the external code).                                                                                                    |
| Save?                | Confirm the option shown.                                                                                                    |
|                      | Deactivating call forwarding                                                                                                    |
| Trunk FWD off?       | Select and confirm the option shown.                                                                                                    |
|                      | Confirm the displayed call forwarding type.                                                                                                    |
|                      | Enter your DID number.                                                                                                    |
| <u>-</u> ~           |                                                                                                    |
|                      |                                                                                                    |
|                      |                                                                                                    |
|                      |                                                                                                    |
|                      |                                                                                                    |
|                      |                                                                                                    |
|                      |                                                                                                    |
|                      |                                                                                                    |

# Using callback

You can request a callback if the internal station called is busy or if nobody answers. This also applies for external calls via ISDN exchanges. This feature saves you from having to make repeated attempts to reach the user. You receive a callback:

- · When the other party is no longer busy,
- When the user who did not answer has conducted another call.

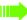

When configured (consult your administrator), all callback requests are automatically deleted overnight.

## Saving a callback

Prerequisite: You have reached a busy line or no one answers.

Confirm the option shown.

## Accepting a callback

Prerequisite: A callback was saved. Your telephone rings and the following message appears on the display "Callback: ...".

Lift the handset.

□())

Press the key shown. The LED lights up.

or

Select and confirm the option shown.

You hear a ring tone.

Pay attention to the notes on voice encryption  $\rightarrow$  Page 56.

Callback?

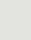

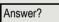

| 32               |                                                    |
|------------------|----------------------------------------------------|
|                  |                                                    |
|                  | Viewing and deleting a saved callback              |
| •                | Open the idle menu → Page 17.                      |
| View callbacks?  | Select and confirm the option shown <sup>1</sup> . |
| Next callback?   | Select and confirm to display additional entries.  |
|                  | Deleting a displayed entry                         |
| Delete?          | Confirm the option shown.                          |
|                  | Ending retrieval                                   |
| Exit?            | Select and confirm the option shown.               |
| or<br>≥ <u>≡</u> | Press the key shown. The LED goes out.             |
| or               |                                                    |
| 点))              | Press the key shown. The LED goes out.             |
|                  |                                                    |
|                  |                                                    |
|                  |                                                    |
|                  |                                                    |
|                  |                                                    |
|                  |                                                    |
|                  |                                                    |

<sup>1. &</sup>quot;Differing display views in a HiPath 4000 environment" → Seite 97

## **Enhanced phone functions** Accepting calls Accepting a specific call for your colleague You hear another telephone ring. **|** Open the menu → Page 20. Select and confirm the option shown. Program/Service? More features? **\$** Select and confirm the option shown. Select and confirm the option shown<sup>1</sup>. \*59=Pickup - directed? if nec. Select and confirm until the name/number of the required subscriber is Next? displayed. Confirm the option shown. Accept call? or If you know the number of the telephone that is ringing, enter it directly. Pay attention to the notes on voice encryption $\rightarrow$ Page 56. Using the speakerphone A colleague addresses you directly over the speaker with a speaker call. You hear a tone before the announcement. The other party's name or station number appears on the screen. You can conduct the call with the handset or (OpenStage 20/20 G only) in speakerphone mode . Lift the handset and answer the call. or Press the "OK" key to confirm your selection and answer the call. Mute off? or X° Press the key shown and answer. OpenStage 20/20 G only: If handsfree answerback is enabled (see below), you do not need to switch on the microphone - you can answer directly. You can answer immediately in speakerphone mode. If handsfree answerback is disabled (default setting), follow the procedure described above. Placing a speaker call to a colleague → Page 42.

"Differing display views in a HiPath 4000 environment" → Seite 97

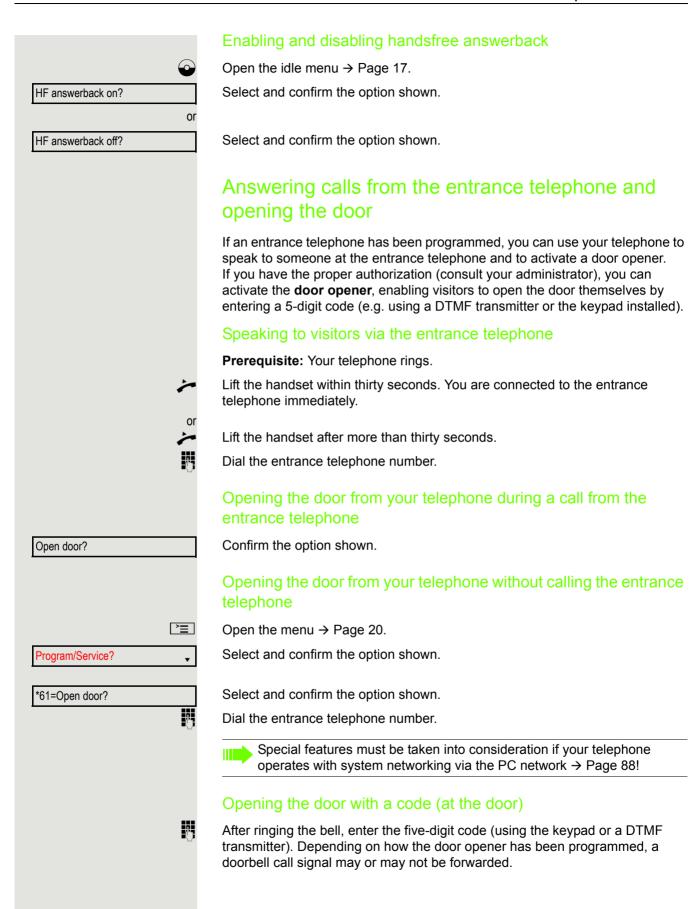

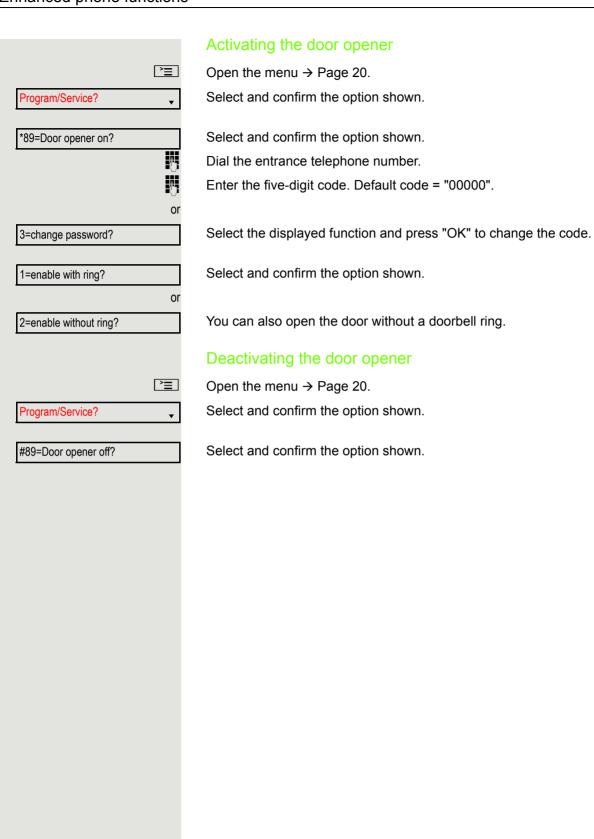

# Making calls En-bloc sending/correcting numbers If this feature is configured (consult your administrator), a connection is not attempted immediately when a station number is entered. This means that you can correct the number if necessary. The station number is only dialed at your specific request. 14 Internal calls: Enter the phone number. External calls: Enter the external code and the phone number. Dialing entered/displayed numbers Lift the handset. Please dial? Confirm the option shown. Pay attention to the notes on voice encryption $\rightarrow$ Page 56. Correcting numbers entered A station number can only be corrected as it is being entered. Station numbers stored for number redial, for example, cannot be corrected. Delete number? Select and confirm the option shown. The last digit entered in each case is deleted. Enter the required digit(s). Canceling en-bloc sending Select and confirm the option shown. Cancel? or **(**() Press the key shown. The LED goes out. or e-/p-e Press the key shown.

### Using the caller list Detailed information as well as a sample display entry are provided on → Page 19. Retrieving the caller list Prerequisite: Your administrator has set up a caller list for your telephone. Open the idle menu → Page 17. Confirm the option shown<sup>1</sup>. Caller list? The latest entry is displayed, see the example on $\rightarrow$ Page 19. To view other calls, confirm each subsequent display. Next? **Ending retrieval** Select and confirm the option shown. Previous? **>**= Press the key shown. The LED goes out. ((<u>[</u>] Press the key shown. The LED goes out. Displaying the call time Prerequisite: You have retrieved the caller list and the selected call is displayed → Page 19. Select and confirm the option shown. Time/date sent? Dialing a station number from the caller list Prerequisite: You have retrieved the caller list and the selected call is displayed. Select and confirm the option shown. Call? Pay attention to the notes on voice encryption $\rightarrow$ Page 56. The caller is automatically deleted from the caller list when a connection is finally set up. Removing an entry from the caller list Prerequisite: You have retrieved the caller list and the selected call is displayed. Confirm the option shown. Delete?

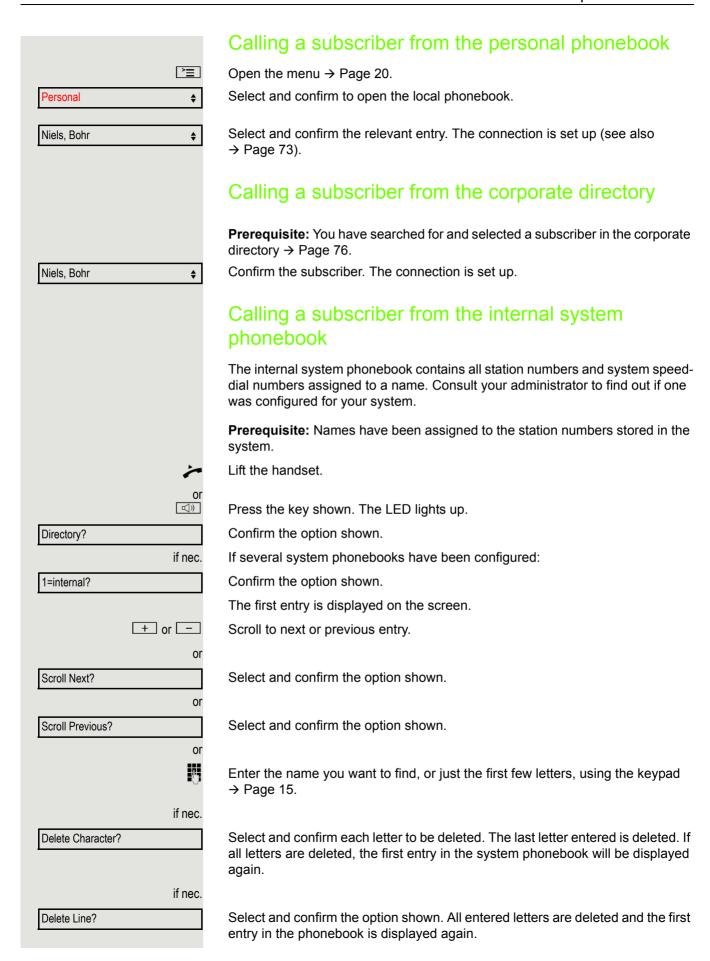

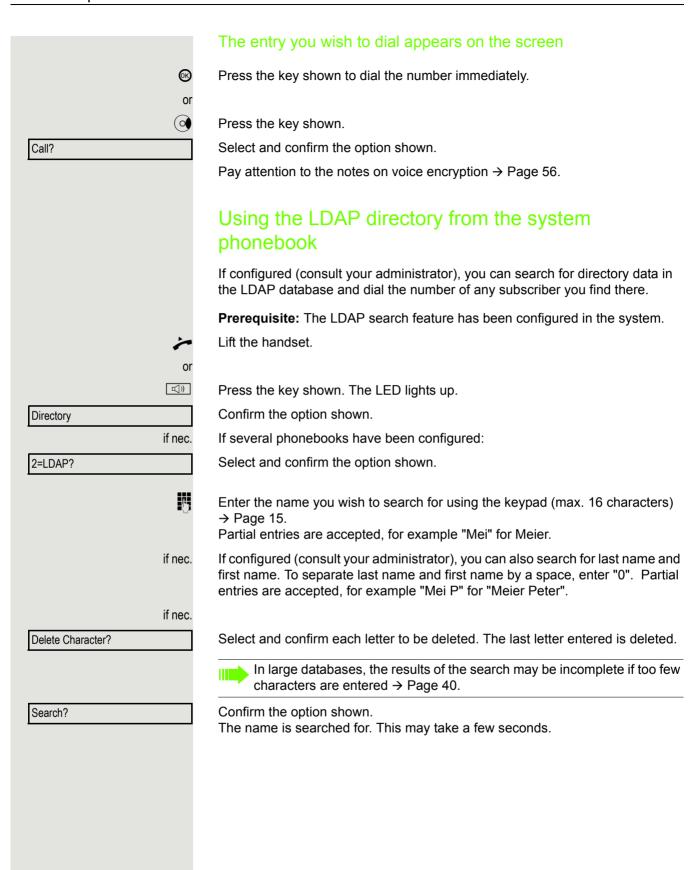

|                  | The result is displayed                                                                                                    |
|------------------|----------------------------------------------------------------------------------------------------|
|                  | If only one name is found, it is displayed.                                                                                                    |
| Call?            | Confirm the option shown.                                                                                                    |
|                  | If several names are found (max. 50), the first name is displayed.                                                                              |
| + or -           | Scroll to the next or previous entry.                                                                                                    |
| or               |                                                                                                    |
| Scroll Next?     | Confirm the option shown.                                                                                                    |
| or               |                                                                                                    |
| Scroll Previous? | Select and confirm the option shown.                                                                                                    |
| Call?            | Select and confirm the option shown.                                                                                                    |
|                  | Pay attention to the notes on voice encryption → Page 56.                                                                                       |
|                  | If no name is found                                                                                                    |
|                  |                                                                                                    |
|                  | If your search does not yield any name corresponding to your query, you can extend the range of the search, for example by deleting characters. |
| Modify search?   | Select and confirm the option shown. For further procedure, see above.                                                                          |
|                  |                                                                                                    |
|                  | If too many names are found                                                                                                    |
|                  | If more than the maximum of 50 names are found corresponding to your query, only an incomplete list of results can be displayed.                |
|                  | You can view these results, select any of the names or change the search (e.g. narrow the search by entering more characters).                  |
|                  | In this case it is advisable to narrow down the search so that all corresponding names can be displayed.                                        |
| Show matches?    | Confirm to view the incomplete list.                                                                                                    |
| onow materies:   | For further procedure, see above.                                                                                                    |
| or               | Narrow down the search.                                                                                                    |
| Modify search?   | Select and confirm in order to change the search.                                                                                               |
|                  | For further procedure, see above.                                                                                                    |
|                  |                                                                                                    |
|                  |                                                                                                    |
|                  |                                                                                                    |
|                  |                                                                                                    |
|                  |                                                                                                    |
|                  |                                                                                                    |

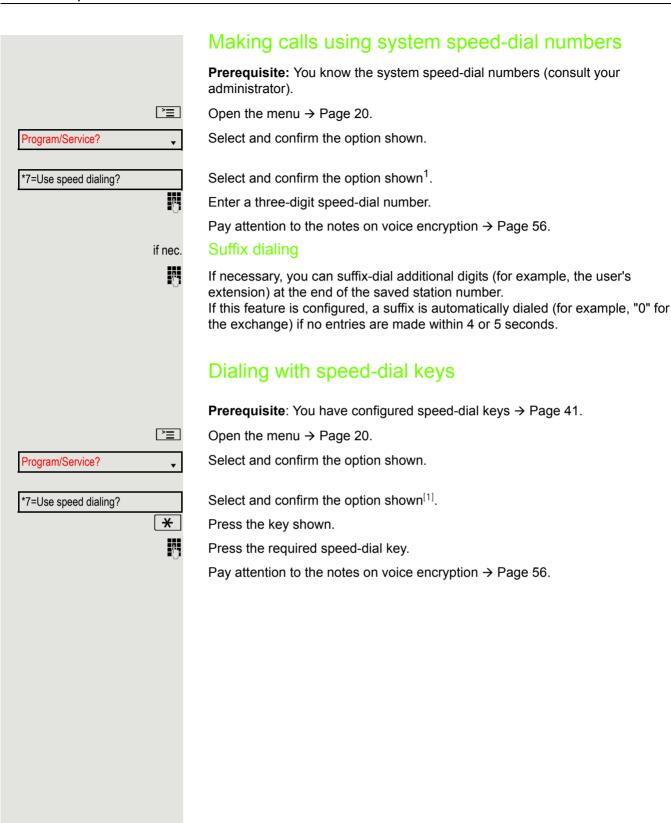

 <sup>&</sup>quot;Differing display views in a HiPath 4000 environment" → Seite 97

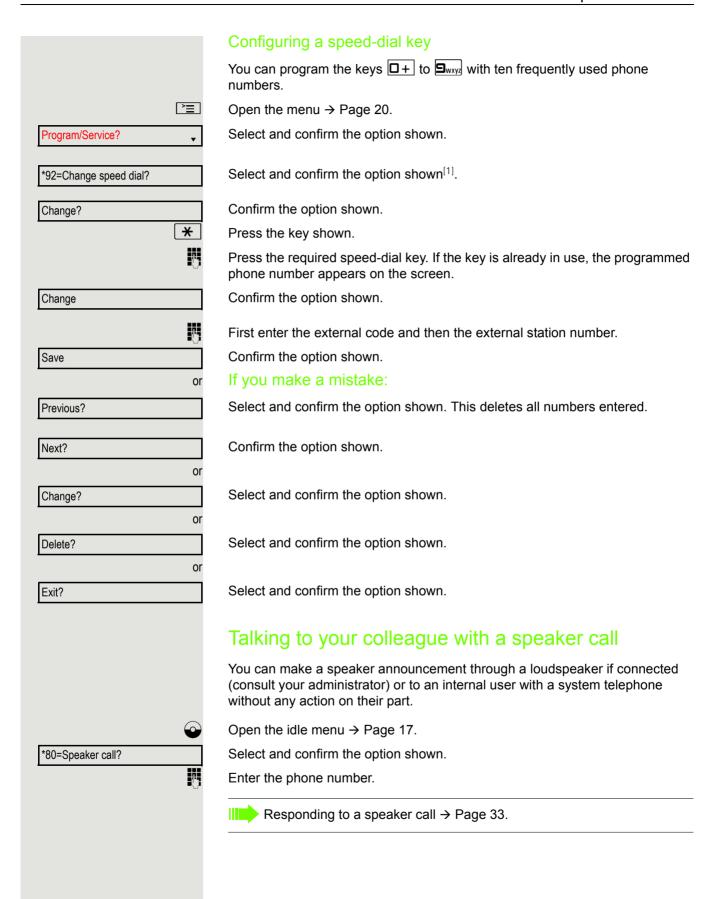

### + 9wxyz 4ghi 5jkl **>** Program/Service? \*41=Temporary MSN?

### Talking to your colleague with discreet calling

If this function has been configured (consult your administrator), you can join an ongoing call conducted by an internal user on a system telephone with display. You can listen in unnoticed and speak to the internal user without being overheard by the other party (discreet calling).

Lift the handset.

Enter the code.

Enter your internal station number.

Your administrator can protect your telephone against discreet calling.

### Automatic connection setup (hotline)

If this function is configured (consult your administrator), the system automatically sets up a connection to a preset internal or external destination.

Lift the handset.

Depending on the setting, the connection is either set up **immediately** or only after a preset period of time (= hotline after a timeout).

### Assigning a station number (not for U.S.)

If this function has been configured (consult your administrator), you can selectively assign a specific number (DID number) to your telephone before making an external call. The assigned number then appears on the called party's display.

Open the menu → Page 20.

Select and confirm the option shown.

Select and confirm the option shown.

Enter the DID number you wish to use.

Dial the external number.

### Associated dialing/dialing aid

If this function has been configured (consult your administrator), you can use a dialing aid to dial numbers and set up calls for your telephone.

The operating procedure depends on whether the dialing aid is connected to the  $S_0$  bus or the a/b (T/R) port.

You can also use your system telephone as a dialing aid for other telephones.

### Dialing aid on the S0 bus

On the PC, select a destination and start dialing.

The speaker on your telephone is switched on. Lift the handset when the other party answers.

### Dialing aid at the a/b (T/R) port

On the PC, select a destination and start dialing.

"Lift the handset" appears on the PC screen.

Dialing aid from your telephone for another telephone:

Open the menu → Page 20.

Lift the handset.

Select and confirm the option shown.

Select and confirm the option shown.

Enter the internal station number ("Call for:").

Enter the number you wish to dial.

**>** 

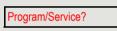

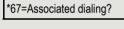

### During a call Using call waiting (second call) Callers can still reach you while you are conducting another call. A signal alerts you to the waiting call. You can ignore or accept the second call. When you accept the waiting call, you can either end the first call or place it on hold and resume the call later on. You can also block the second call or the signal tone → Page 46. Prerequisite: You are conducting a phone call and hear a tone (approx. every six seconds). Ending the first call and answering the waiting call Replace the handset. Your telephone rings. Pay attention to the notes on voice encryption $\rightarrow$ Page 56. Answer the second call. Lift the handset. Placing the first call on hold and answering the second call Select and confirm the option shown. Call waiting? Pay attention to the notes on voice encryption $\rightarrow$ Page 56. You are connected to the second caller. The first party is placed on hold. Ending the second call and resuming the first one Quit and return? Confirm the option shown. or Replace the handset. **≤**● 23189 Coco Recall the first party. Lift the handset.

### Preventing and allowing call waiting (automatic camp-on) If this function has been configured (consult your administrator), you can prevent or allow a second call → Page 45 from being signaled by automatic camp-on during an ongoing call. **>**= Open the menu → Page 20. Program/Service? Select and confirm the option shown. Select and confirm the option shown<sup>1</sup>. #490=Call wait.trm.off? or \*490=Call wait.trm.on? Select and confirm the option shown. Turning the call waiting tone on and off You can suppress the call waiting tone (approx. every six seconds) for second calls. A single special dial tone then alerts you to the waiting call. Activating Open the idle menu → Page 17. Select and confirm the option shown. Waiting tone off? Deactivating Open the idle menu → Page 17. Select and confirm the option shown. Waiting tone on? Saving a number You can save your call partner's station number for subsequent redialing from the caller list → Page 37. Prerequisite: You are conducting a call. Select and confirm the option shown. Save number?

"Differing display views in a HiPath 4000 environment" -> Seite 97

### Parking a call You can park up to ten internal and/or external calls. Parked calls can be displayed and picked up on another telephone. This feature is useful, for example, if you want to continue a call at another phone. **Prerequisite:** You are conducting a call. **>**= Open the menu → Page 20. Program/Service? Select and confirm the option shown. \*56=Park a call? Select and confirm the option shown. □+ ... **9**wxyz Enter the number of the park position (0 - 9) and make a note of it. If the park position number you entered is not displayed, it is already in use; enter another one. Retrieving a parked call Prerequisite: One or more calls have been parked. The phone is idle. **>**= Open the menu → Page 20. Program/Service? Select and confirm the option shown. Select and confirm the option shown<sup>1</sup>. Retrieve call? 0 + ... 9wxyz Enter the park position number you noted earlier. If the park position number you enter is not in use, you cannot retrieve the call. If a parked call is not picked up, after a specific period of time the call is returned to the telephone from where it was parked (recall).

 <sup>&</sup>quot;Differing display views in a HiPath 4000 environment" → Seite 97

### Conducting a conference In a conference call, you can talk to as many as four other parties at the same time. These may be internal or external users. You can only add parties to or remove them from a conference if you initiated the conference. Call the first party. Start conference? Select and confirm the option shown. Call the second party. Announce the conference. Select and confirm the option shown. Conference? A tone sounds every 30 seconds to indicate that a conference is in progress (can be disabled, consult your administrator). If voice encryption is not activated or not available on a conference party's phone, the entire conference is not secure. It may be indicated that the call is not secure → Page 56. If the second party does not answer Confirm the option shown. Return to held call? Adding up to five parties to a conference Add party? Confirm the option shown. Call the new party. Announce the conference. Select and confirm the option shown. Conference?

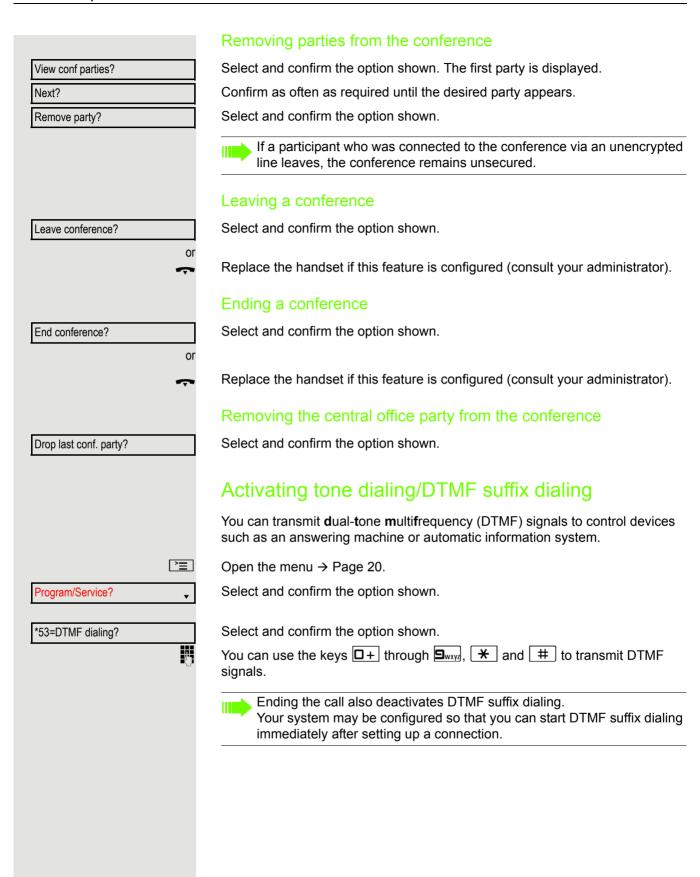

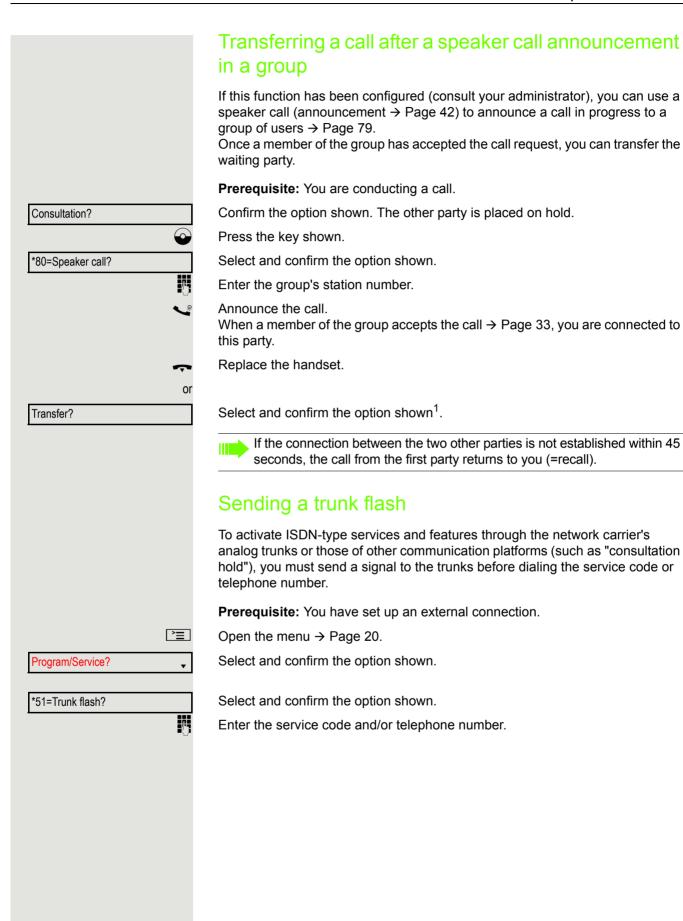

"Differing display views in a HiPath 4000 environment" → Seite 97

### If you cannot reach a destination

### Call waiting (camp-on)

**Prerequisite:** You have dialed an internal number and hear a busy signal. It is important that you reach the called party.

Wait (approx. 5 seconds) until "Camp-on" appears on the display and the busy tone is followed by the ring tone.

The called party can then respond → Page 45.

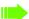

The called party can prevent this automatic call waiting → Page 46.

If this feature is configured (consult your administrator), you will hear the ring tone and the message "Camp-on" is immediately displayed.

### Busy override - joining a call in progress

This function is only available if it has been configured (consult your administrator).

**Prerequisite:** You have dialed an internal number and hear a busy signal. It is important that you reach the called party.

Select and confirm the option shown.

The called party and person to whom this party is talking hear an alerting tone every two seconds.

If the called party has a system telephone with display, the following appears on the screen: "Override: (Number or name)".

You can now start talking.

Camp-on

Override?

### Night answer on? \*=default? or \* or Save? Night answer off?

### Using night answer

When night answer mode is active, for example during a lunch break or after office hours, all external calls are immediately forwarded to a specific internal telephone (night station). The night station can be defined by your administrator (= standard night answer service) or by you (= temporary night answer service).

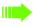

Special features must be taken into consideration if your telephone operates with system networking via the PC network → Page 86!

### **Activating**

Select and confirm the option shown.

Press the "OK" dialog key to confirm (= standard night answer service).

Enter the code (= standard night answer service).

Enter the destination number (= temporary night answer service). Confirm the option shown.

### Deactivating

Select and confirm the option shown.

The administrator can also configure an "automatic night answer service". The automatic night answer service activates at specific times for your telephone depending on how it is programmed.

You can deactivate the automatic night answer service or replace it with a night answer service you configured (see above).

### Displaying and assigning call charges

### Displaying call charges (not for U.S.)

### For the current call:

Call charges are shown by default on the display when a call ends.

If you want to display call charges as they occur during a chargeable call, your administrator must request this option from the network operator.

Call charge display must be requested from the network operator and configured by the relevant administrator.

Depending on the setting, call charges are displayed during or after a call. Depending on the network operator, free external calls are also displayed. The message "Free of Charge" appears on the screen either before or during the call

If the cost indication facility has not been installed, the display will show the dialed number and/or the duration of the telephone call.

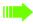

If a call is forwarded, call charges are assigned to the destination of the call transfer operation.

### For all calls and for the last call

Connection charges for the last chargeable call made are displayed first. After five seconds, the accumulated connection charge (total) is displayed.

**>** 

Open the menu  $\rightarrow$  Page 20.

Program/Service?

Select and confirm the option shown.

\*65=Show call charges?

Select and confirm the option shown<sup>1</sup>.

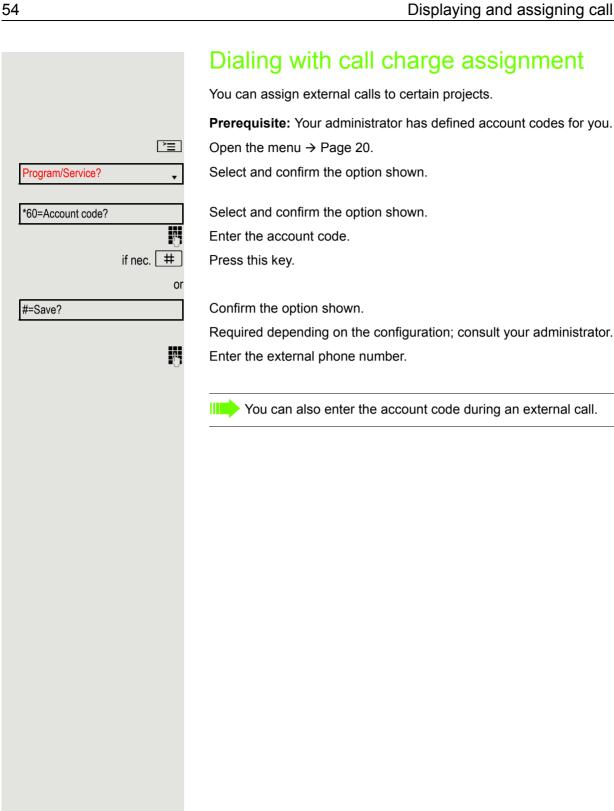

### Privacy/security Voice encryption Please see also the explanations on → Page 11. Displaying status in call mode During calls, you can check if your call is secure. Select the option shown. Voice encryption? The call is secure. Call encrypted or The call is not secure. Call not encrypted in idle status You can see whether voice encryption is active on your phone from the display when the phone is in idle mode. Select the option shown. Security status Voice encryption is activated for your telephone. Secure client or Voice encryption is not activated for your telephone. Standard client

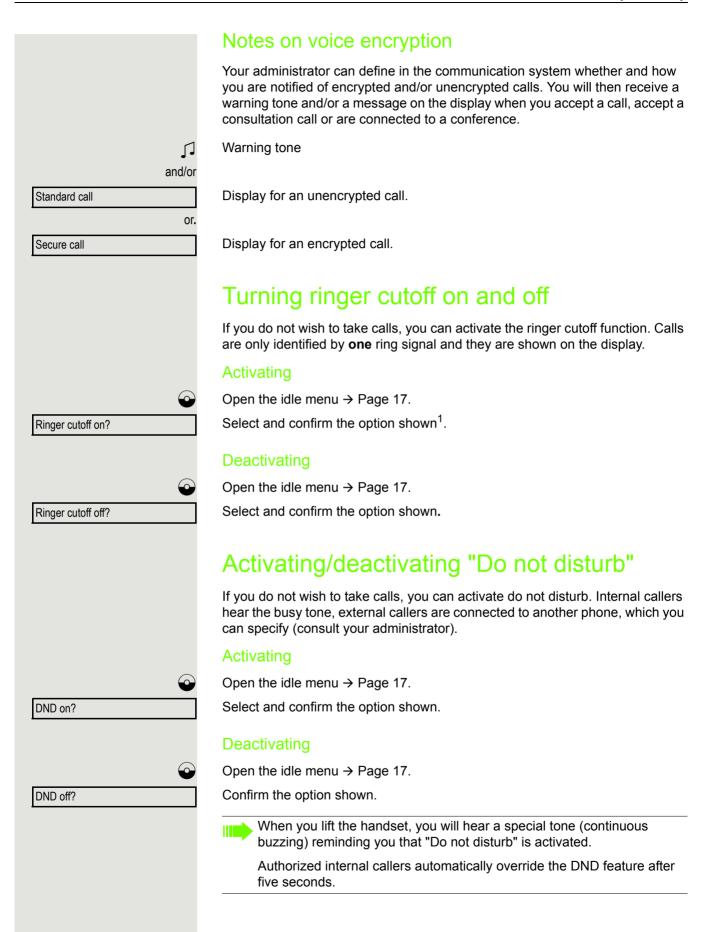

"Differing display views in a HiPath 4000 environment" > Seite 97

## Suppress call ID? Restore caller ID?

### Caller ID suppression

You can prevent your station number or name from appearing on the displays of external parties you call. The feature remains active until you deactivate it.

### **Activating**

Open the idle menu → Page 17.

Select and confirm the option shown.

### Deactivating

Open the idle menu → Page 17.

Select and confirm the option shown.

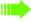

Your administrator can activate/deactivate caller ID suppression for all phones.

### Monitoring a room You can use a phone to monitor a room. This function must be enabled on the monitoring phone. When you call this phone, you can immediately hear what is happening in that Activating the telephone to be monitored **\_\_\_\_** Open the menu → Page 20. Select and confirm the option shown. Program/Service? Select and confirm the option shown. \*88=Room monitor? You can either leave the telephone in speakerphone mode (OpenStage 20/20 G only) or lift the handset and leave it directed towards the noise source. Deactivating the telephone to be monitored **>**= Press the illuminated key. The LED goes out. or Replace the handset. Monitoring the room Enter the internal station number of the phone located in the room that you wish to monitor. Trace call – identifying anonymous callers (not for U.S.) You can identify malicious external callers. You can record the caller's phone number during a call or for up to 30 seconds after a call. You should not hang up in the process. **>** Open the menu → Page 20. Program/Service? Select and confirm the option shown. Select and confirm the option shown. \*84=Trace call? If the trace is successful, the transmitted data is stored by your network operator. Consult your administrator.

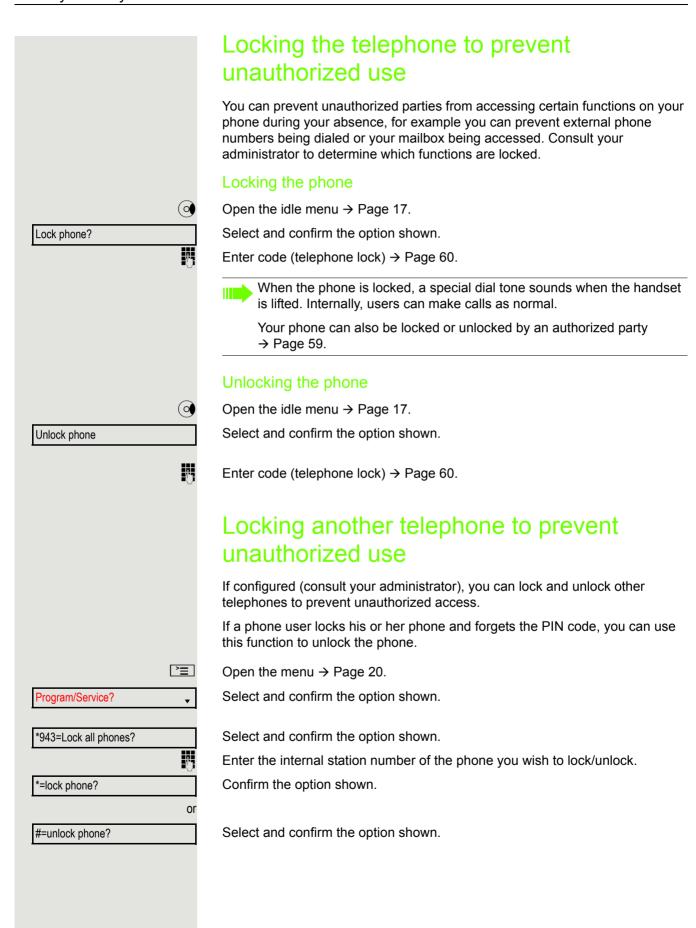

### 60 Saving your PIN code Enter a PIN code to use the functions for locking the telephone to prevent unauthorized use → Page 59 • for using another telephone like your own → Page 65 You can save this code. **>** Open the menu → Page 20. Select and confirm the option shown. Program/Service? \*93=Change PIN? Confirm the option shown. Enter the current five-digit code. If you have not yet set a code, use "00000" the first time. Enter the new code. Re-enter the new code. If you forget your code, consult your administrator. They can reset your code to "00000".

### More functions/services Appointment reminder function You can configure your phone to call you to remind you about appointments → Page 61. You must save the required call times. You can enter a single appointment that will take place in the next twenty-four hours or you can enter a daily recurring appointment. Saving a timed reminder **|** Open the menu → Page 20. Select and confirm the option shown. Program/Service? Confirm the option shown. \*46=Timed reminder on? Enter a 4-digit time such as 0905 for 9.05 (= 9.05 a.m.) or 1430 for 14.30 (= 2.30 p.m.). if nec. 2abc or 7pqrs If the selected language is "US English" (settings → Page 92) you can enter the code 2 for "am" or 7 for "pm" (default = "am"). Confirm the option shown. One time only? or Select and confirm the option shown. Daily? Confirm the option shown. Save? Deleting and checking a saved appointment **|** Open the menu → Page 20. Program/Service? Select and confirm the option shown. #46=Timed reminder off? Confirm the option shown. Delete? Confirm the option shown. or Select and confirm the option shown. Exit? Using timed reminders **Prerequisite:** You have saved a reminder → Page 61. The saved time arrives. The phone rings. The appointment time is displayed. Reminder at 1200 **□**()) Press the key twice.

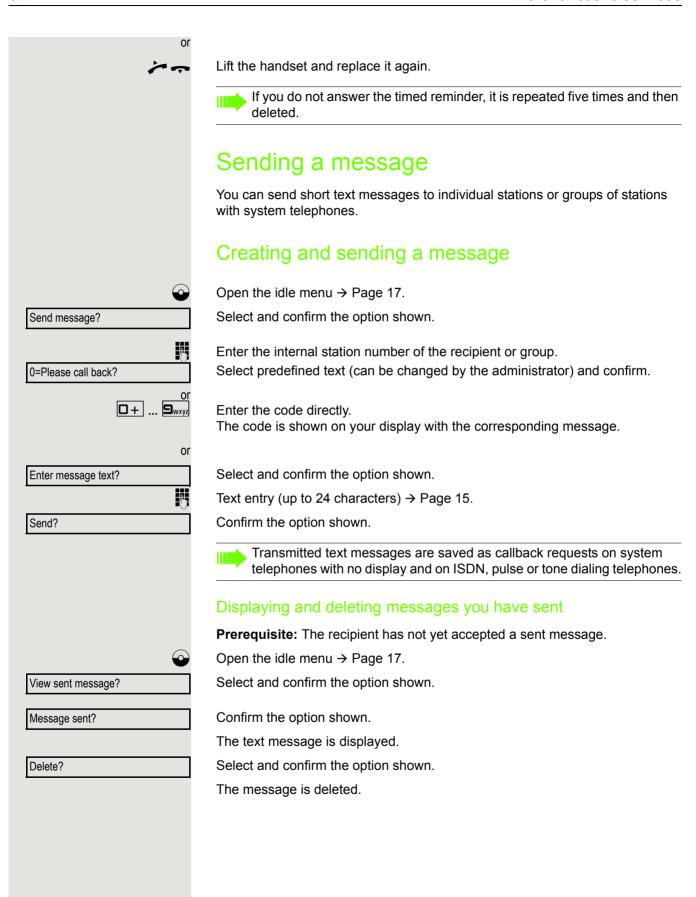

### Viewing and editing incoming messages Pay attention to the notes on $\rightarrow$ Page 18. lacksquareThe LED lights up. Press the key shown. or **\$** Confirm the option shown. View messages? The sender's caller ID appears on the display. Confirm the option shown. Message sent? The text message appears on the display. Viewing the transmission time Time/date sent? Confirm the option shown. Call sender Select and confirm the option shown. Call sender? Deleting messages Select and confirm the option shown. Delete?

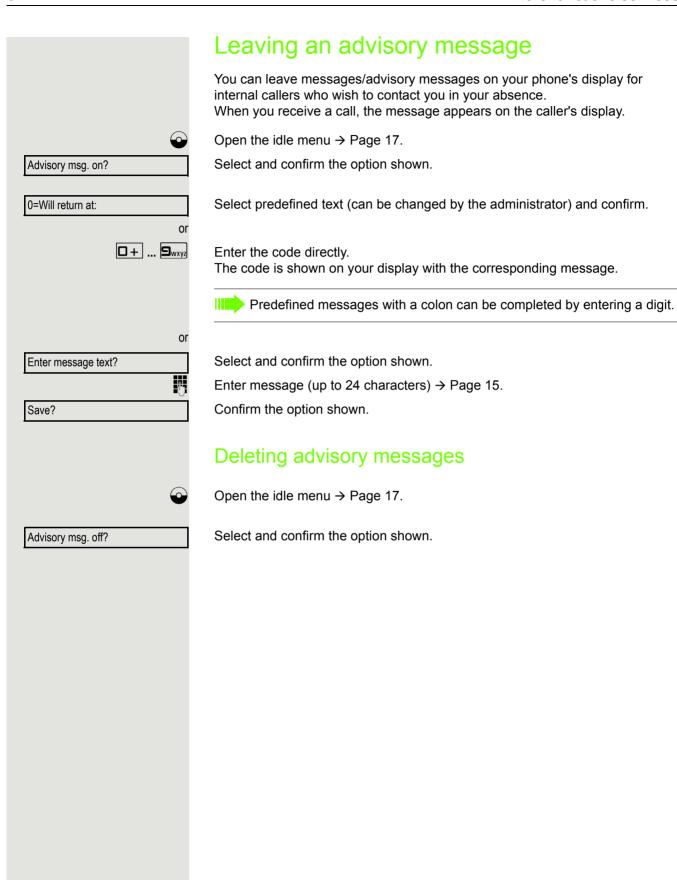

More functions/services

# Program/Service? PIN and Authorization? \*508=Temporary Phone? if nec. Change PIN?

### Using another telephone like your own for a call

Other parties can temporarily use your phone like their own for an outgoing call.

Open the menu → Page 20.

Select and confirm the option shown.

Select and confirm the option shown.

Select and confirm the option shown<sup>1</sup>.

Enter the number of the other user.

Enter the other user's lock code  $\rightarrow$  Page 60.

If the other user has not set a PIN, he or she is prompted to do so on his or her phone.

Dial the external number.

This state is canceled as soon as the call is ended.

### Using a mobile phone number at a random phone

You can program a mobile phone number that was set up especially for you by your administrator at a system-based OpenStage phone of your choice. The original "guest telephone" setting is deactivated. The mobile phone number remains available until you log off from the "guest telephone".

### Logging on to the "guest telephone"

Log on to the "guest telephone" with a mobile phone number.

Prerequisite: You received a mobile phone number and, where applicable, a password (consult your administrator).

Enter the code for "Mobile Login (Log on)", see → Page 109). You see the prompt "New number".

Enter the mobile phone number. You are prompted to enter the "Code for nnn (e.g. 834):

if nec. Enter the password and confirm.

Press the key shown.

Confirm the option shown.

The logon procedure begins.

Your mobile phone number will appear on the left of the display when you are correctly logged on → Page 17.

### Moving the connection to the next telephone

If you want to move your connection from the first "guest telephone" to a second "guest telephone", log on to the second "guest telephone" in the usual fashion (see  $\rightarrow$  Page 66).

The message "Log off successful" is output on the first "guest telephone". The second "guest telephone" is now blocked. You can now use the second "guest telephone" in the same way as the first one.

### Logging off from the "guest telephone"

Enter the code for "Mobile Login (Log off)", see → Page 109). The logoff procedure begins.

The "guest telephone" is now available again with its original phone number, features and functions.

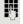

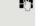

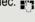

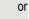

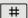

or

Entry complete

More functions/services 67

### Resetting services and functions (system-wide cancelation for a telephone) A general reset procedure is available for initiated functions. The following functions are deleted, if enabled: · Forwarding on Advisory msg. on · Ringing group on Hunt group off · Suppress call ID · Waiting tone off · DND on Ringer cutoff on Received messages: · View callbacks **|** Open the menu → Page 20. Select and confirm the option shown. Program/Service? Select and confirm the option shown<sup>1</sup>. #0=Reset services? Activating functions for another telephone If configured (consult your administrator), you can activate and deactivate the following functions for other phones (associated service): • Do not disturb, code \*97/#97 → Page 56 Call forwarding, code \*11, \*12, \*13/#1 → Page 27 Lock and unlock phone, code \*66/#66 → Page 59 Ringing group, code \*81/#81 → Page 79 Leave message/advisory message, code \*69/#69 → Page 64 Group call, code \*85/#85 → Page 79 Reset services and functions, code #0 → Page 67 Control relays, code \*90/#90 → Page 72 Night answer, code \*44/#44 → Page 52 Timed reminders, code \*46/#46 → Page 61 **>** Open the menu → Page 20. Program/Service? Select and confirm the option shown. \*83=associated serv? Confirm the option shown. Enter the internal station number of the phone for which you wish to activate the function. Enter code (for example, \*97 for "Do not disturb on"). For any additional input, follow the instructions on your display.

### Using system functions from outside **DISA (Direct Inward System Access)**

If configured (consult your administrator), you can use an external phone like an internal station to set up an outgoing external connection via the system. You can also activate or deactivate the following system functions:

- · Reset services and functions, code #0 → Page 67
- Call forwarding, code \*1/#1 → Page 27
- · Lock and unlock phone, code \*66/#66 → Page 59
- · Save your PIN code, code \*93 → Page 60
- Send a message, code \*68/#68 → Page 62
- · Leave an advisory message, code \*69/#69 → Page 64
- Ringing group, code \*81/#81 → Page 79
- Group call, code \*85/#85 → Page 79
- · Caller ID suppression, code \*86/#86 → Page 57
- Camp-on tone, code \*87/#87 → Page 46
- Open door, code \*61 → Page 34
- Release door opener, code \*89/#89 → Page 35
- Control relays, code \*90/#90 → Page 72
- Do not disturb, code \*97/#97 → Page 56
- Ringer cutoff, code \*98/#98 → Page 56
- Dial using speed dial, code \*7 → Page 41
- Associated service, code \*83 → Page 67

**Prerequisite:** Your phone supports tone dialing (DTMF) or you can switch your phone to tone dialing. The phone is not connected to the system.

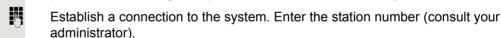

Wait for the continuous tone (if necessary, switch phone to tone dialing) and enter the internal number assigned to you and the corresponding PIN code.

Enter the code (only required if programmed in the system).

Wait for the dial tone and enter the code for example, \*97 for Do not disturb on. If necessary, make further entries; refer also to the user guide for dial pulse/ DTMF phones.

Dial the external number.

You can only perform one function/establish one outgoing connection at a time.

The connection is cleared as soon as the function is successfully activated.

In the case of an external call, the connection is cleared as soon as one of the call partners hangs up.

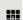

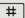

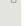

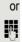

More functions/services 69

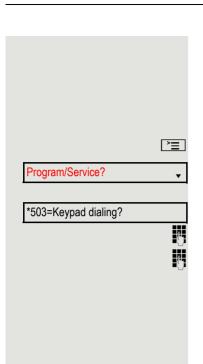

### Using functions in ISDN via code dialing (keypad dialing)

If authorized (consult your administrator), you can access ISDN functions in some regions using codes.

Open the menu → Page 20.

Select and confirm the option shown.

Confirm the option shown.

Enter the required trunk number (consult your administrator).

Enter a code for the required ISDN function (consult your administrator).

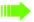

Contact your network provider to find out which ISDN functions can be code-operated in your country.

Unify GmbH & Co. KG shall not be liable for damages/costs that may be incurred by fraudulent activities or remote operation (such as toll fraud).

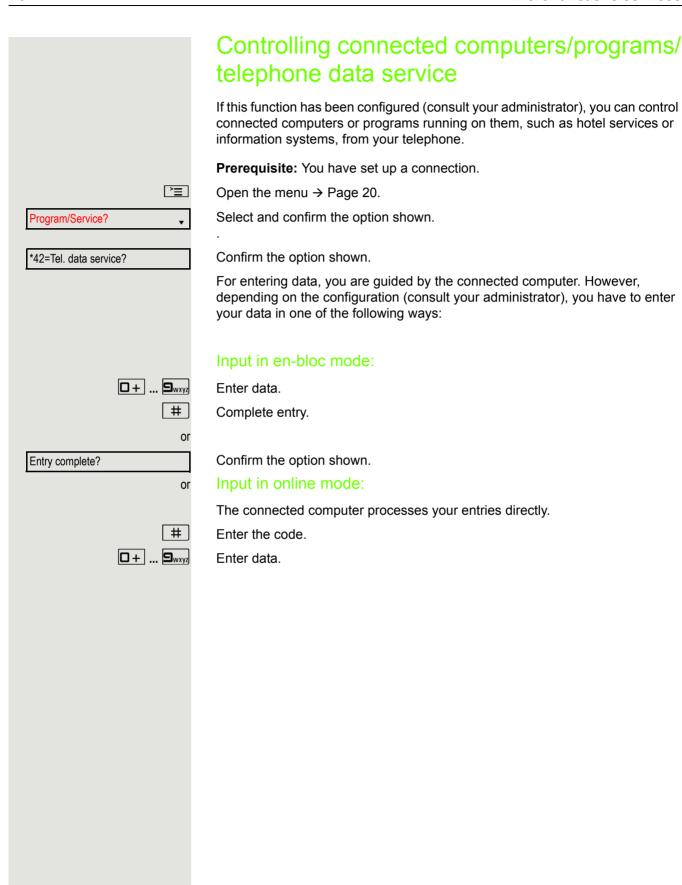

More functions/services 71

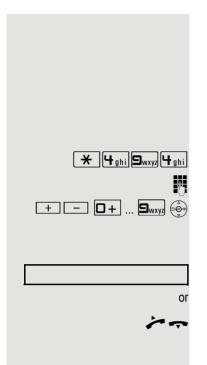

### Communicating with PC applications over a CSTA interface

If configured (consult your administrator), you can use your phone to communicate with PC applications (CSTA = Computer Supported Telecommunications Applications). You send information to the application and receive information from the application, for example, via your phone display.

Enter the code.

Enter the three-digit ID for the application you wish to control.

Use the relevant keys to communicate with the application.

### Ending communication with the application

Select and confirm the relevant CSTA message.

Lift the handset and replace it again.

### Controlling relays (only for HiPath 3000 and

### OpenScape Business

If this function has been configured (consult your administrator), you can use up to four relays to enable/disable different devices (such as a door opener). Depending on how you program the relays, you can activate and deactivate them manually or configure them to activate and deactivate automatically (after timeout).

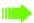

Special features must be taken into consideration if your telephone operates with system networking via the PC network → Page 88!

Select and confirm the option shown.

#90=Control relay off?

\*90=Control relay on?

Select and confirm the option shown.

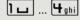

or

Enter the relay.

### Sensors (HiPath 33x0/35x0 only)

If configured (consult your administrator), sensors are able to recognize signals, call your phone and display an appropriate message on the screen.

### Paging persons (not for U.S.)

If radio paging equipment (PSE) is connected to your system (consult your administrator), you can locate people via their pocket receivers.

Pocket receivers signal a call request to the person you want to page. This person can then answer the page at the nearest phone.

### Paging persons

To ensure that you can be found, you must have enabled a ringing group  $\rightarrow$  Page 81, call forwarding  $\rightarrow$  Page 27 or call forwarding-no answer (service engineer) to the internal station number of your PSE.

A call request is signaled automatically.

### Answering the page from the nearest telephone

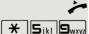

Lift the handset.

Enter the code.

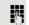

Enter own station number.

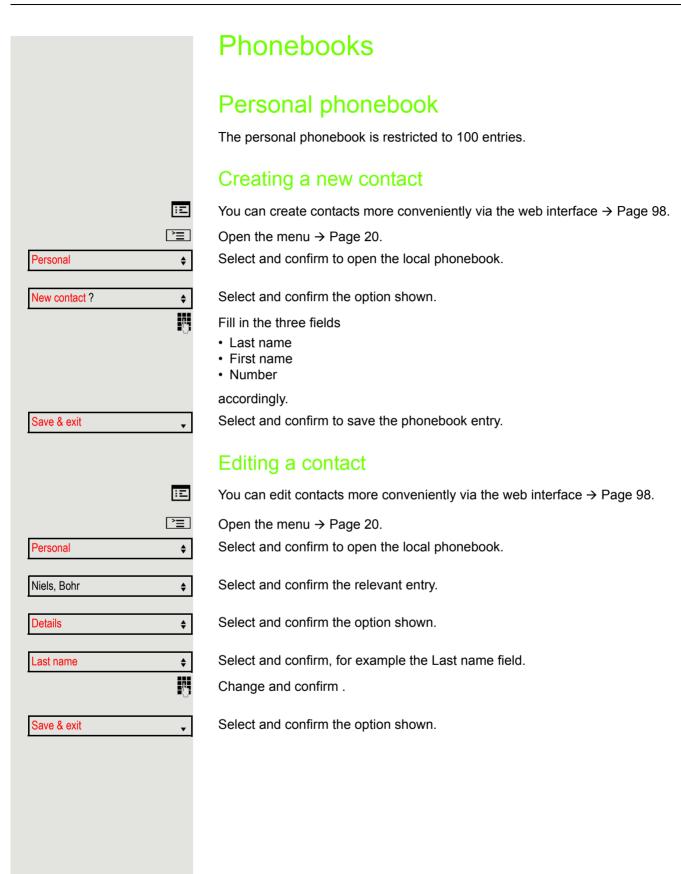

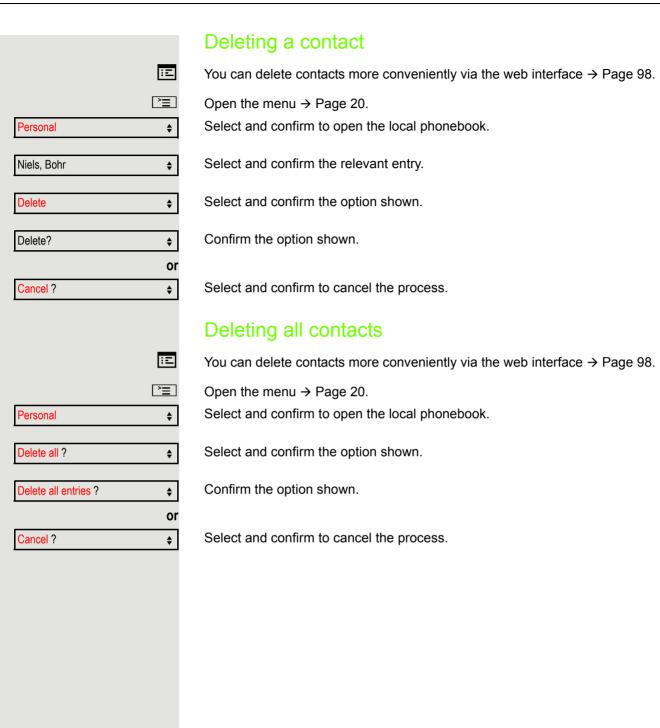

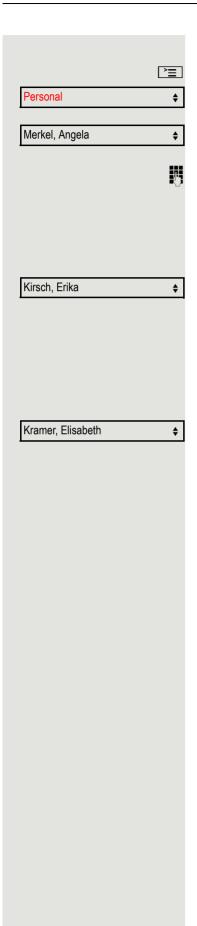

## Searching for a contact

Open the menu → Page 20.

Select and confirm to open the local phonebook.

The last entry used is displayed.

Enter the first letter of the name you are searching for, e.g. K.

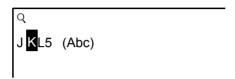

The first name found with the initial letter K is displayed after a short time. If you are looking for a name that begins with Kr, also enter the second letter in the search field:

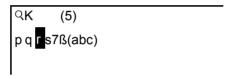

The first name with the initial letters Kr is displayed.

You can also browse the phonebook with the navigator until you reach the required party → Page 15.

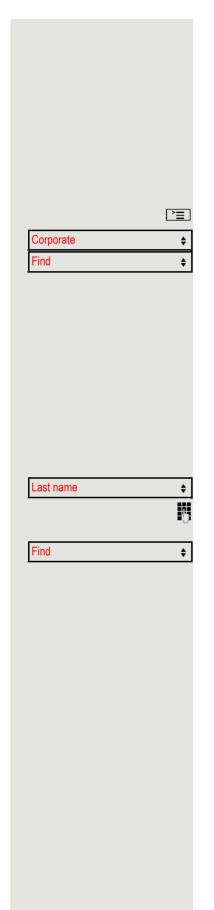

## Corporate directory

The corporate directory is an LDAP database. You can search the database for contact entries if you can access this database over your network and your access was correctly configured by your administrator.

You can search for contacts using the name (simple search) or different criteria for an entry (advanced search), for example job title or address.

## Searching for a contact

Open the menu → Page 20.

Select and confirm to open the company-wide "Corporate" directory.

Select and confirm the option shown.

The following 11 search fields can be used:

- · Last name
- · First name
- Office 1
- · Office 2
- Mobile
- Home
- Company
- Address 1
- · Address 2
- · Professional role
- E-mail

Select and confirm the required search field (e.g. "Last name").

Enter a search text. If you for example only enter the first letter of the last name, all entries with this initial letter are displayed.

Select and confirm when you have completed one or more search fields. The search begins. If the entry you searched for is found, you can dial or view the entry details.

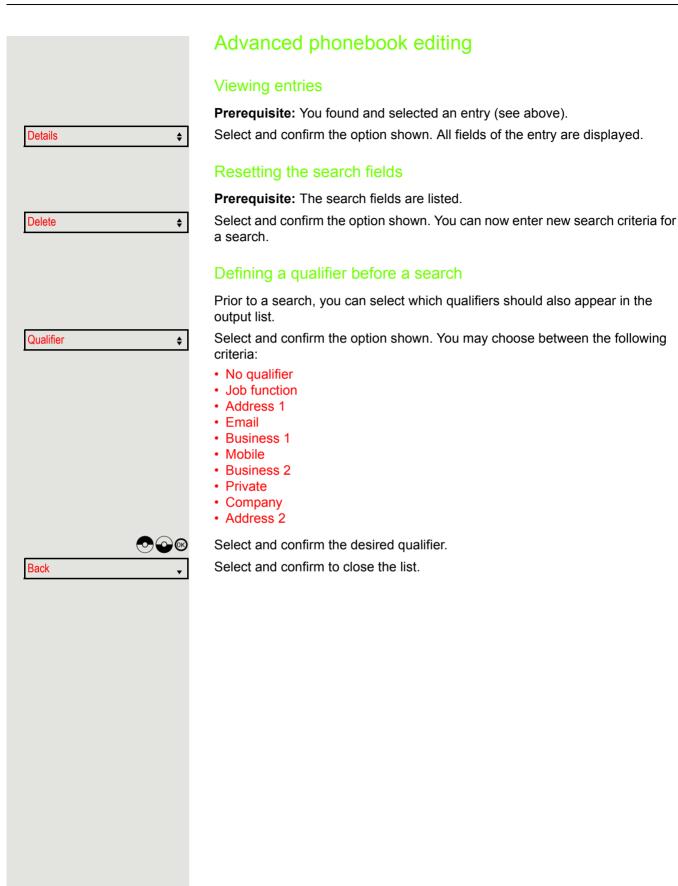

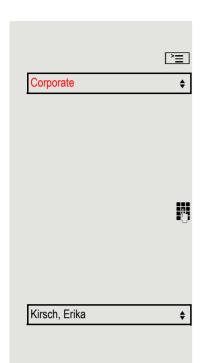

#### Quick search

Open the menu → Page 20.

Select and confirm to open the company-wide phonebook.

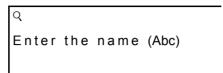

Enter the first letter of the name you are looking for, e.g. "K".

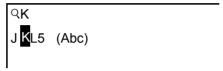

If you do not enter any further characters, all available names with the corresponding initial letter are displayed after a predefined period of time or after pressing OK to confirm.

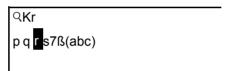

You can restrict the output by entering the second and other letters. The # key is used to switch between letters and numbers. The keys are used to delete individual characters.

You can control the search individually by entering extended characters. To select extended characters, first press the \*\ \text{key}.

#### Rule list:

| Character | Description                                                                               |
|-----------|-------------------------------------------------------------------------------------------|
| #         | Searches for the exact string before the extended character.                              |
| *         | Wildcard. This searches for the character entered and all possible subsequent characters. |

You enter this character by selecting it in the extended characters.

# Using team functions

If configured (consult your administrator), your telephone is part of a team. The team consists of internal phones that are able to use certain functions.

## Activating/deactivating a group call

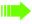

Special features must be taken into consideration if your telephone operates with system networking via the PC network → Page 84!

If configured (consult your administrator), you belong to one or more groups of stations, which can be reached via hunt group or group call station numbers. Incoming calls are signaled one after the other (= hunt group) or simultaneously (= group call) on all phones in the group, until a group member answers the call.

Each station in the group can still be reached via its own station number.

You can activate and deactivate the audible signal for a hunt group, group call or individual trunks in a group.

#### You are part of a hunt group or call group

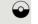

Open the idle menu → Page 17.

Select and confirm the option shown<sup>1</sup>.

or

Join group?

Leave group?

Select and confirm the option shown.

|                      | You belong to multiple groups                                                                                                    |
|----------------------|----------------------------------------------------------------------------------------------------|
| $\odot$              | Open the idle menu → Page 17.                                                                                                    |
| Leave group?         | Select and confirm the option shown <sup>[1]</sup> .                                                                                                    |
| or                   |                                                                                                    |
| Join group?          | Select and confirm the option shown.                                                                                                    |
| 301 X Group name     | If an "X" appears between group/trunk number (such as 301) and group name, the audible tone is active for this group or trunk.                                                                   |
| or 301 Group name    | No "X" means that the audible tone is deactivated.                                                                                                    |
| Next?                | Confirm the option shown. The next group/trunk number is displayed with a group name.                                                                                                    |
| Leave group?         | Select and confirm the option shown <sup>1</sup> . The audible tone for the group/trunk displayed is deactivated.                                                                                |
| Join group?          | Select and confirm the option shown <sup>[1]</sup> . The audible tone for the group/trunk displayed is activated.                                                                                |
| #=Leave all groups?  | Select and confirm the option shown. The audible tone for all groups and trunks is deactivated.                                                                                                  |
| *=Rejoin all groups? | Select and confirm the option shown.  The audible tone for all groups and trunks is activated.                                                                                                   |
|                      | If you have activated the audible tone for another group/trunk or deactivated the audible tone for all groups/trunks you belong to, you will hear a special dial tone when you lift the handset. |
|                      |                                                                                                    |
|                      |                                                                                                    |
|                      |                                                                                                    |
|                      |                                                                                                    |
|                      |                                                                                                    |

<sup>1. &</sup>quot;Differing display views in a HiPath 4000 environment" → Seite 97

# Picking up a call for another member of your team You can use your own telephone to pick up calls for other telephones in your team, even while on a call (call pickup groups; consult your administrator). **Prerequisite:** Your telephone rings briefly. "Call for:" appears on the upper display line with the station number or name of the originator; the station number or name of the caller appears on the lower line. Confirm the option shown. Pickup - group? Ringing group You can have calls for your telephone signaled audibly at up to five other internal phones. The phone that answers the call first receives the call. Special features must be taken into consideration if your telephone operates with system networking via the PC network → Page 87! Saving, displaying and deleting telephones for the ringing group **|** Open the menu → Page 20. Select and confirm the option shown. Program/Service? \*81=Ringing group on? Select and confirm the option shown. Follow the display prompts (enter the internal station number). If your phone belongs to a ringing group, your display will show the station number or the name of the initiator on the upper line and that of the caller on the lower line. Removing all telephones in a call ringing group Ringing group off? Select and confirm the option shown.

## **Uniform Call Distribution (UCD)** If configured (consult your administrator), you may belong to a group of stations (agents), to which calls are distributed. An incoming call is always assigned to the agent idle the longest. Logging on and off at the beginning and end of your shift **>** Open the menu → Page 20. Program/Service? Select and confirm the option shown. UCD? Select and confirm the option shown. \*401=Log on? Confirm the option shown. or Select and confirm the option shown. #401=Log off? To log on, enter your identification number ("Agent:"). Consult your administrator to find out what it is. Logging on and off during your shift **|** Open the menu → Page 20. Select and confirm the option shown. Program/Service? UCD? **\$** Select and confirm the option shown. Confirm the option shown. #402=Not available? or Select and confirm the option shown. \*402=Available?

## Requesting and activating work time You can request/activate work time to ensure you have enough time to wrap up the last call. Your phone is excluded from call distribution for a set period or until you log back on. **>**= Open the menu → Page 20. Select and confirm the option shown. Program/Service? UCD? Select and confirm the option shown. \*403=Work on? Confirm the option shown. or #403=Work off? Select and confirm the option shown. Turning the night service on and off for UCD **\*** Open the menu → Page 20. Select and confirm the option shown. Program/Service? UCD? Select and confirm the option shown. Confirm the option shown. \*404=UCD night on? or #404=UCD night off? Select and confirm the option shown. Display the number of waiting calls **`**\\ Open the menu → Page 20. Program/Service? Select and confirm the option shown. UCD? Select and confirm the option shown. \*405=Calls in queue? Confirm the option shown.

# Special functions in the LAN If your telephone is operating in an environment in which multiple HiPath 3000/ OpenScape Business and/or OpenScape Office MX/LX systems are interconnected via a LAN (Local Area Network, such as a proprietary PC network), you are conducting a call via the LAN (PC network). In this instance, you must note certain particularities for some functions. These are described in this section. Leaving hunt group/group call **Prerequisite:** You are part of a hunt group/group call → Page 79 in another HiPath 3000/ OpenScape Business or OpenScape Office MX/LX: Open the idle menu → Page 17. Select and confirm the option shown. DISA internal? Enter the (DISA) call number of the other HiPath 3000/OpenScape Business or OpenScape Office MX/LX. **⊚** or # Confirm your entry. Enter the (DISA) station number of your phone. **⊚** or # Confirm your entry. Select and confirm the option shown. Leave group? or Select and confirm the option shown. Join group? You belong to multiple groups associated with another HiPath 3000/OpenScape Business or OpenScape Office MX/LX Enter group number for "directed joining/leaving".

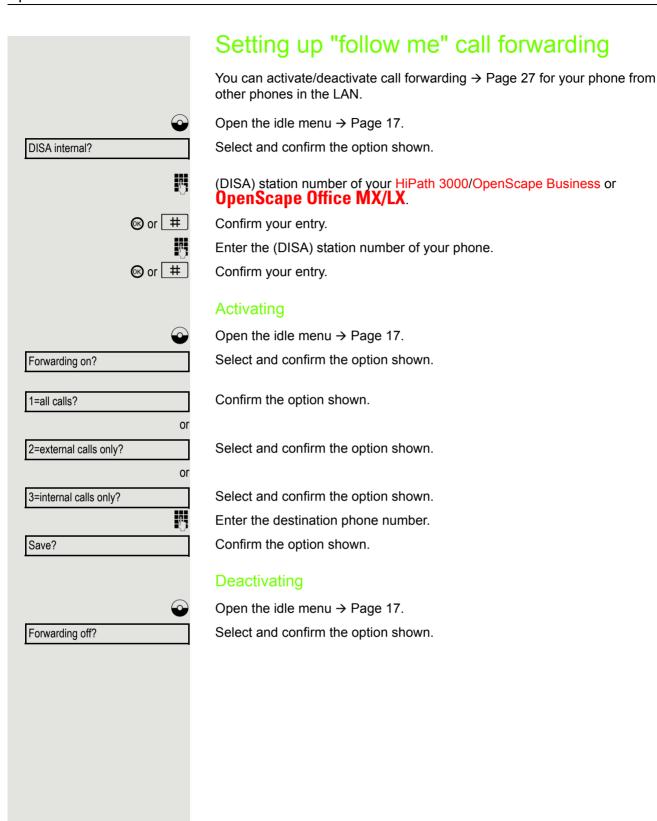

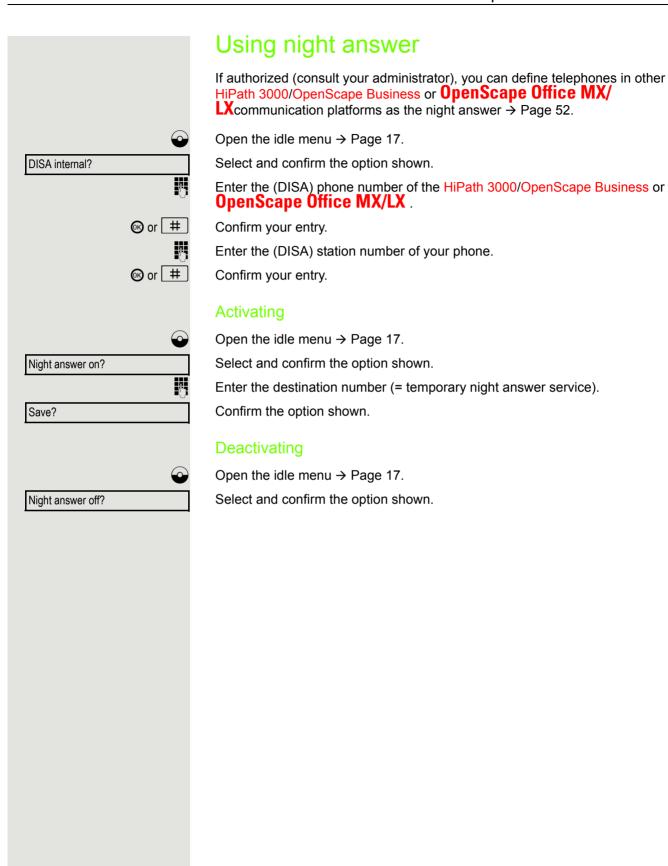

# Ringing group You can have calls for your telephone signaled audibly at external telephones or at telephones in other HiPath 3000/OpenScape Business or OpenScape Office MX/LX communication platforms → Page 81. Saving, displaying and deleting telephones for the ringing group **>** Open the menu → Page 20. Program/Service? Select and confirm the option shown. \*81=Ringing group on? Select and confirm the option shown. Add to ringing group? Select and confirm the option shown. or Select and confirm the option shown. Add another station? or Select and confirm, then follow the operating instructions. Display/remove? Enter the phone number. #=Entry complete? Confirm the option shown. Confirm the option shown. Save? Exit? Select and confirm the option shown. Removing all telephones in a call ringing group Open the idle menu → Page 17. Select and confirm the option shown. Ringing group off?

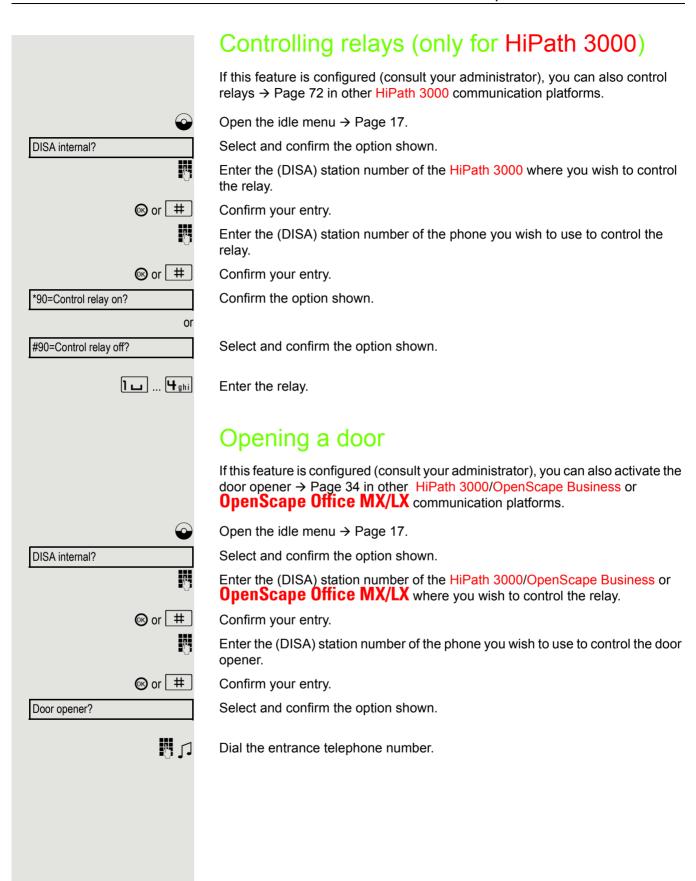

# Individual phone configuration Individual phone configuration Adjusting display properties Adjusting the display to a comfortable reading angle You can swivel the display unit. Adjust the display unit so that you can clearly read the screen. **Setting contrast** The display has four contrast levels that you can set according to your light conditions. + or -Press one of the keys shown in idle mode. Select and confirm the option shown. Display contrast? + or -Change the display contrast. Press the key repeatedly until the desired level is obtained. **(**K) Save.

# ΞΞ **>** User? **\$** if nec. Ringer? **\$** Ringer mode? **♦** HiPath? **\$** or Local ringer? **♦** Options = Save & exit? **\$**

### **Audio**

### Setting the ring tone mode

You can use the two ring tone mode options

- HiPath
- Local ringer

to decide how the ring tone is generated on the telephone. With the setting "HiPath", the system sends the ring tone type and the dependent ring tone, which you can adjust subsequently → Seite 104.

If "Local ringer" is selected, the system sends the ring tone type and you select which ring tone is required for the respective ring tone type in the "Local ringers" menu  $\rightarrow$  Page 93.

You can also configure the following setting via the web interface → Page 98.

Open the menu  $\rightarrow$  Page 20.

Select and confirm the option shown.

Enter and confirm the user password.

Select and confirm the option shown.

Select and confirm the option shown.

Select and confirm the option shown.

Select and confirm the option shown.

Select and confirm the option shown.

# Adjusting audio settings Optimize the audio settings on your OpenStage 20 E/20/20 G for your work environment and according to your personal requirements. Adjusting the receiving volume during a call You are conducting a call. + or -Raise or lower the volume. Keep pressing the key until the desired volume is set. **(OK)** Save. Adjusting the ring volume + or -Press one of the keys shown in idle mode → Page 17. Confirm the option shown. Ring volume? + or -Raise or lower the volume. Keep pressing the key until the desired volume is set. **(**) Save. Adjusting the ringer pitch + or -Press one of the keys shown in idle mode → Page 17. Select and confirm the option shown. Ring tone? + or -To adjust the ringer pitch: Keep pressing the keys until the desired pitch is set. **(**K) Save.

# Adjusting the speakerphone to the room acoustics Speakerphone mode is only available on the OpenStage 20/20 G. To help the other party understand you clearly while you are talking into the microphone, you can adjust the telephone to the acoustics in your environment: "T0343 Quiet room," "T0344 Normal room" and "T0345 Noisy room." + or -Press one of the keys shown in idle mode → Page 17. Select and confirm the option shown. Speakerphone mode? + or -To set the room type: Keep pressing these keys until the setting you want appears on the screen. **(0K)** Save. Language for system functions **>**= Open the menu → Page 20. Program/Service? Select and confirm the option shown. Select and confirm the option shown. More features? **\$** Select and confirm the option shown. \*48= Select language? Select the language you wish to use (e. g. "Spanish") and confirm. 15=Spanish?

#### Setting local ring tones Selecting and configuring the call type The ring tone mode "Local ringer" is set. Different ring tone types are sent by the OpenScape Business/HiPath 3000. Not all of the following types will necessarily be used in your system configuration: Internal External Attention Select the required call type and adjust to suit your requirements. ΠΞ You can also configure the following setting via the web interface → Page 98. **>**= Open the menu → Page 20. User **\$** Select and confirm the option shown. if nec. Enter and confirm the user password. Ringer? Select and confirm the option shown. **\$** Select and confirm the option shown. Local ringers? **♦** For instance, select "Internal" and confirm the option shown. Internal? **\$** Select the required ring tone file<sup>[1]</sup> or "pattern". You will hear the associated ring ABC.wav **\$** tone melody. Confirm current ring tone file. Settings for the ring tone "pattern" If you selected "Pattern" as the ring tone, you can still make settings for the pattern melody and the pattern sequence: Pattern melody **\$** Select and confirm the option shown. Select the required pattern melody between 1 and 8 (e.g. 4). You will hear the **♦** associated Pattern melody. Confirm the selected Pattern melody. Select and confirm the option shown. Pattern sequence **\$** Select the required Pattern sequence between 1 and 6 (e.g. 2). You will hear the **\$** set Pattern melody with the selected Pattern sequence. Confirm the selected setting. Select and confirm the option shown. Options = Save & exit?

1. The phone displays the current setting

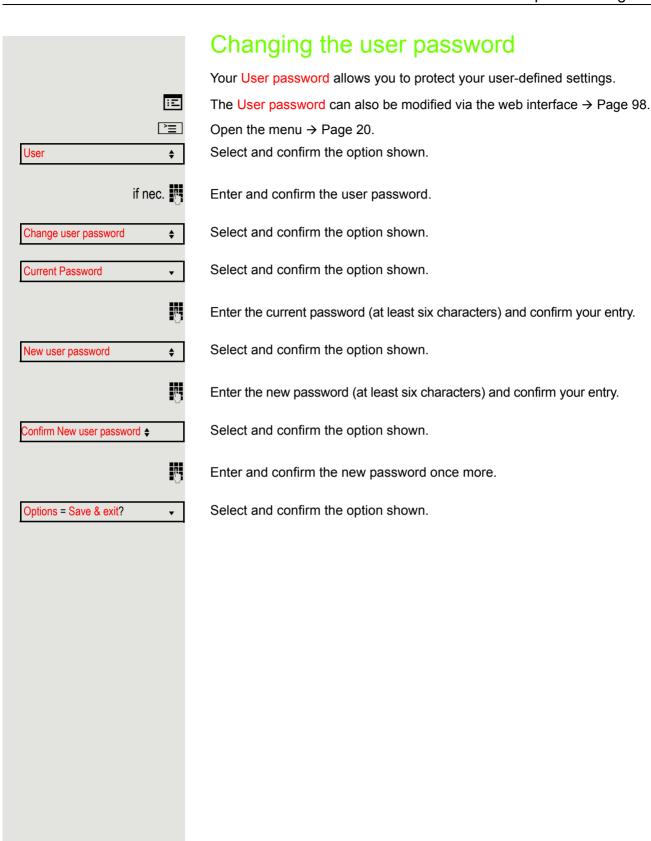

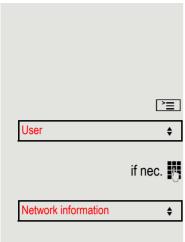

### **Network information**

This overview in the user area of the menu provides you with information about the IP address of the phone and the HTML address of the web interface. It also provides real-time data about the network activity of the phone.

Open the menu → Page 20.

Select and confirm the option shown.

nec. Enter and confirm the user password.

Select and confirm the option shown. You can browse the following overview:

**IP** address: Displays the IP address or name that was assigned to the phone in the network.

**WBM URL**: HTTP address of the web interface. This address is specified in the address line of the Internet browser and is used to call the web interface of the phone in the browser.

**LAN/PC byte input**: The network or PC interface data packets received are illustrated dynamically as columns.

**LAN/PC byte output**: The network or PC interface data packets sent are illustrated dynamically as columns.

**LAN/PC autonegotiated:** [Yes|No]: Displays whether the network or PC interface data transfer rate is set to automatic (Yes) or manual (No).

**LAN/PC port speed:** [10|100|1000] **Mbit/s**: Data transfer rate of the network or PC interface. If an interface is not in use, **Link down** is displayed.

96 Testing the phone

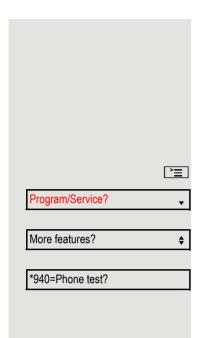

# Testing the phone

## Testing the phone's functionality

You can test your phone's functionality.

**Prerequisite:** The phone is in idle mode.

Open the menu → Page 20.

Select and confirm the option shown.

Select and confirm the option shown.

Select and confirm the option shown.

If everything is functioning correctly:

- all LEDs on the phone flash (only the menu key LED is continuously lit)
- · your station number is displayed,
- · all pixels are active on the display,
- the ring tone is audible.

# Differing display views in a HiPath 4000 environment

Depending on the system configuration, some functions may not always be offered in the display as described in this document.

In addition, display texts may differ from those described in this document depending on the system configuration.

The following table provides an overview:

| HiPath 3000/OpenScape Business OpenScape Offic edisplay |                             | Description |
|---------------------------------------------------------|-----------------------------|-------------|
| Program/Service                                         | Service menu?               | → Page 20   |
| Transfer                                                | Transfer?                   | → Page 26   |
| View callbacks                                          | Show callback destinations? | → Page 32   |
| Pickup - directed                                       | Directed pickup             | → Page 33   |
| Caller list                                             | Call list/log?              | → Page 37   |
| Use speed dialing                                       | Use speed dialing?          | → Page 41   |
| Change speed dial                                       | Speed dial?                 | 7 raye 41   |
| Call waiting trm.                                       | Second call release?        | → Page 46   |
| Call wait.trm. on/off                                   | Second call on/off?         | 7 Faye 40   |
| Ringer cutoff on/off                                    | Ringer cutoff on/off?       | → Page 56   |
| Join/leave group                                        | Hunt group on/off?          | → Page 79   |

98 Web interface

## Web interface

#### General

You can configure a number of settings for your phone via the web interface. Communication is via a secure HTTPS connection. Access to the web interface must be activated by your administrator.

## Launching the web interface

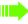

For more information about the IP address, the web interface address and how to connect the telephone to the network, refer to the section entitled "Network information" → Page 95.

To launch the interface, open a web browser and enter the following:

#### https://[IP address of the phone]

[IP address of the phone] is the IP address of your phone.

or

#### https://[Name of the phone]

[Name of the phone] that was assigned by the administrator.

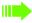

You might receive a certificate notification from the browser. Follow the instructions to download the certificate.

You will be prompted to configure a user password → Page 94 the first time you call up the web interface. You must log in with this password in future every time you want to open the User Pages.

## **Administrator Pages**

This area lets you configure settings for administering your phone and the network environment. Access to the Administrator Pages is protected by the admin password. For further information, consult your administrator or refer to the administration manual.

Web interface 99

## **User Pages**

The web interface homepage opens once you have entered and confirmed the phone's IP address.

- 1. Click a menu heading to display the individual menu entries. Click the menu heading again to close the menu.
- 2. Click a menu entry to open the corresponding form.
- 3. Make the desired changes.
- 4. Click the corresponding button to save or discard your changes.

#### **Button functions**

- "Login": Log in to the phone after you have entered the user password
- "Submit": Apply changes
- "Reset": Reset original values
- "Refresh":Update the values.
- "Logout": Log out from the phone

100 Web interface

#### User menu

All settings in the user menu of the web interface can also be made via the user menu on the telephone.

#### **User Pages**

User login 

→ Page 94

- Old password
- Confirm password

#### Ringer

- Ringer mode ( → Page 90)
  - HiPath
  - Local ringer
- - Name
    - Internal
      - Ringer file
      - Pattern melody
      - Pattern sequence
    - External
      - Ring tone
      - Pattern melody
      - Pattern sequence
    - Attention
      - Ringer file
      - Pattern melody
      - Pattern sequence

#### Phonebook

- - Last name
  - First name
  - Number
- - Confirm delete

Fixing problems 101

## Fixing problems Responding to error messages Incorrect input Possible causes: Station number is incorrect. Possible reactions: Enter correct station number. Not authorized Possible causes: Locked function selected. Possible reactions: Apply to the administrator for authorization for relevant function. Possible causes: Currently not possible Dialed a non-existent station number. Called phone is unplugged. Possible reactions: Enter correct station number. Call this station again later. Invalid station number Possible causes: Dialed your own station number. Possible reactions:

Enter correct station number.

## Contact partner in case of problems

Contact your administrator if a fault persists for more than five minutes, for example.

102 Fixing problems

## **Troubleshooting**

#### Pressed key does not respond:

Check if the key is stuck.

#### Telephone does not ring:

Check whether the "Do not disturb" function is activated on your telephone  $(\rightarrow$  Page 56). If so, deactivate it.

#### You cannot dial an external number:

Check whether your telephone is locked.

If the phone is locked, enter your PIN to unlock it → Page 59.

#### To correct any other problems:

First consult your administrator. If the problem still cannot be resolved, the administrator has to contact Customer Service.

## Care and cleaning instructions

- Never spray the phone with liquids as the penetrating fluids can lead to malfunctions or may damage the device.
- Clean the phone with a soft and slightly damp cloth.
- Do not use substances such as alcohol, chemicals, household cleaners or solvents, as these substances can lead to surface damage or cause the coating to peel.

Local user menu 103

## Local user menu

## Opening the user menu on the phone

To open the user menu, press the E key.

Select the **User** menu option. You are prompted to enter the **User** password → Page 94. Confirm this with **OK**. The options of the user menu are available.

## User menu display

The majority of settings that can be made via the user menu on the phone can also be made via the web interface  $\rightarrow$  Page 98.

Changes are usually confirmed using the **Save & exit** option or discarded using the **Exit (no save)** option.

→ Page 90)

#### **User**

#### **H** Ringer?

- Local ringers? → Page 93
  - 1: Internal
    - Options = Save & exit
    - Name = Internal
    - Ringer sound = Ring file
    - Pattern melody = 2
    - Pattern sequence = 2
  - 2: External
    - Options = Save & exit
    - Name = External
    - Ringer sound = Ring file
    - Pattern melody = 2
    - Pattern sequence = 2
  - 3: Attention
    - Options = Save & exit
    - Name = Attention
    - Ringer sound = Ring file
    - Pattern melody = 2
    - Pattern sequence = 2
- Ringer mode?
  - Options = Save & exit
  - Mode = HiPath
    - Local ringer?
    - Back?

#### Change user password?

- Current password = → Page 94
- New user password =
- Confirm password =
- Options = Save & exit

104 Local user menu

#### **Network information?**

- Options = Exit
- Phone address =
- Web address =
- IP address =
- LAN RX =
- LAN TX =
- PC RX =
- PC TX =
- LAN autonegotiated = Yes
- LAN information = 10 Mbps full duplex
- PC autonegotiated = Yes
- PC information = Link down
- Back?

→ Page 95

Call waiting ......51

## Index

| HIGCX                             |    | Accepting                   | 45  |
|-----------------------------------|----|-----------------------------|-----|
|                                   |    | Tone off                    | 46  |
|                                   |    | Call waiting tone on/off    | 46  |
| Numerics                          |    | Callback                    | 31  |
|                                   |    | Caller ID suppression       | 57  |
| 3-way navigator                   | 15 | Caller list, using          | 37  |
|                                   |    | Calling a second party      |     |
|                                   |    | Calls in queue              |     |
| A                                 |    | CE marking                  |     |
|                                   |    | Central telephone lock      |     |
| Absence text                      |    | CFNR                        |     |
| Leaving                           |    | Charges                     |     |
| Activating door opener            | 34 | For another phone           | 53  |
| Advisory message                  |    | For your phone              |     |
| Delete                            |    | Cleaning information        |     |
| Agents                            |    | Code dialing in ISDN        |     |
| Announcement                      |    | Code lock                   |     |
| Assigning a DID number            |    | Central                     | 59  |
| Associated dialing/dialing aid    | 44 | For phone                   |     |
| Associated service                | 67 | Conference                  |     |
| Audio keys                        | 14 | Connection options          |     |
| Automatic call waiting            |    | Connection options          | 13  |
| Preventing/allowing               | 46 | Automatic                   | 12  |
| Automatic connection setup        | 43 | Consultation                |     |
|                                   |    | Control relays              |     |
|                                   |    | •                           |     |
| C                                 |    | Controls                    |     |
|                                   |    | Corporate directory         |     |
| Call                              |    | CSTA                        | / 1 |
| Accepting                         |    |                             |     |
| Directed pickup                   | 33 | <b>D</b>                    |     |
| Distributing                      | 82 | D                           |     |
| Entrance telephone                | 34 | Dialed number, editing      | 36  |
| Forwarding                        | 27 | Dialing                     |     |
| Forwarding MSN in CO              | 30 | Dialing aid                 | 11  |
| Parking                           | 47 | En-bloc                     |     |
| Picking up in a group             |    | From the caller list        |     |
| Rejecting                         | 25 | From the internal phonebook |     |
| Retrieving from park              | 47 | From the LDAP database      |     |
| Transferring                      |    | Internal / external         |     |
| Transferring after announcement   |    |                             |     |
| Call charge assignment            |    | On-hook                     |     |
| Call charges                      |    | Using redial                |     |
| For another phone                 | 53 | Using speed dialing         | 41  |
| For your phone                    |    | Dialing aid                 | 4.4 |
| Call duration                     |    | S0 bus                      |     |
| Call forwarding                   |    | Dialing external calls      |     |
| In the event of telephone failure |    | Dialing internal calls      |     |
| MSN in CO                         |    | Dialing the CO              |     |
| Call list                         |    | Dialpad                     |     |
| Call request                      |    | Differences                 |     |
| Call signal                       |    | Direct Inward System Access | 68  |
|                                   |    |                             |     |

Call volume ......21, 91

| Directory                                   |    | Enabling                               | 34     |
|---------------------------------------------|----|----------------------------------------|--------|
| LDAP                                        | 76 | HiPath 3000                            |        |
| Local phonebook                             |    | Control relays                         | 88     |
| New contact73                               |    | Opening a door                         | 88     |
| Directory LDAP                              | 39 | Relays                                 | 88     |
| DISA                                        | 68 | HiPath 5000                            |        |
| Discreet calling                            | 43 | Group call                             | 84     |
| Display angle                               | 89 | Hunt group                             |        |
| Display contrast                            | 89 | Night answer                           |        |
| Display views for                           |    | Ringing group                          |        |
| HiPath 4000 environment                     | 97 | Setting up "follow me" call forwarding |        |
| Distributing calls                          | 82 | Hot line                               | 43     |
| Do not disturb                              | 56 | Hotline delayed                        | 43     |
| Door opener                                 | 35 | Hunt group                             | 79     |
| DTMF suffix dialing (tone dialing)          | 49 |                                        |        |
| _                                           |    | 1                                      |        |
| E                                           |    | Important information                  | 4      |
| Editing a dialed number                     | 36 | Incoming calls                         |        |
| Editing number                              |    | Internal phonebook                     |        |
| En-bloc dialing                             |    | IP telephony                           |        |
| Encrypted call                              |    |                                        | • .    |
| Entrance telephone                          |    |                                        |        |
| External code                               |    | K                                      |        |
|                                             |    | Keypad dialing                         | 69     |
| F                                           |    | Neypau dialing                         | 09     |
| •                                           |    |                                        |        |
| Forwarding                                  |    | L                                      |        |
| Multiple subscriber number (MSN)            |    | LAN telephony                          | 84     |
| Forwarding MSN in CO                        |    | LDAP                                   |        |
| Forwarding multiple subscriber number (MSN) |    | LDAP directory                         |        |
| Function keys                               | 14 | Location of the telephone              |        |
| Functions                                   | 07 | Locking/unlocking                      |        |
| For another phone on/off                    |    | Loudspeaker                            |        |
| Resetting                                   |    | Loudspeaker                            | 22     |
| Using from externally                       | 68 |                                        |        |
| <b>C</b>                                    |    | M                                      |        |
| G                                           |    | Mailbox key                            |        |
| General information                         | 10 | Making mobile calls                    | 65     |
| Group call                                  |    | Menu                                   |        |
| •                                           |    | Menu key                               | 12, 14 |
|                                             |    | Message (text)                         |        |
| H                                           |    | Answer                                 |        |
| 11                                          |    | Deleting/viewing                       |        |
| Handsfree answerback                        |    | Receiving                              |        |
| Disabling                                   | 34 | Sending                                | 62     |

| N                                 | Resetting function<br>Resetting service |
|-----------------------------------|-----------------------------------------|
| Name plate11                      | Ring tone                               |
| Night answer52                    | Ring volume                             |
| Non-secure call11, 55             | Ringer cutoff                           |
|                                   | Ringing group                           |
|                                   | Room monitor                            |
| $\circ$                           | Room monitoring                         |
| On an Patentin                    | J                                       |
| Open listening23                  |                                         |
| Opening a door34                  | S                                       |
| Using a code34                    | O                                       |
| OpenStage 20/20G                  | Safety notes                            |
| Speakerphone mode22, 23           | Searching for a c                       |
| Adjusting the room acoustics 92   | Second call                             |
| Tips11, 22                        | Accepting                               |
| Operating instructions3           | Allowing                                |
| Outgoing calls19                  | Preventing                              |
| Override51                        | Secure call                             |
|                                   | Connection stat                         |
|                                   | Encrypted call                          |
| P                                 | Tips                                    |
|                                   | Unencrypted ca                          |
| Parking a call47                  | Sensors                                 |
| Personal identification number60  | Serial number                           |
| Phone                             | Settings                                |
| Locking                           | Settings on your                        |
| Locking another59                 | Speaker call                            |
| Locking/unlocking59               | Speakerphone di                         |
| Locking/unlocking centrally59     | Speakerphone m                          |
| Setting                           |                                         |
| Testing                           |                                         |
| Using another phone like your own |                                         |
| Phone settings                    |                                         |
| Pickup (call)                     |                                         |
| PIN                               |                                         |
| PIN, saving60                     |                                         |
| Product name11                    |                                         |
| Product variants11                |                                         |
| Program/Service menu              |                                         |
| Programming your telephone89      |                                         |
| Project calls54                   |                                         |
| Project code, account code54      |                                         |
|                                   |                                         |
|                                   |                                         |
| Q                                 |                                         |
| Quick search78                    |                                         |
|                                   |                                         |
| D                                 |                                         |
| R                                 |                                         |
| Radio paging equipment (PSE)72    |                                         |
| Recall50                          |                                         |
| Receiving volume21, 91            |                                         |
| Redialing a number25              |                                         |
| From the caller list              |                                         |
| Polove 72                         |                                         |

| Resetting functions                       | 67     |
|-------------------------------------------|--------|
| Resetting services                        |        |
| Ring tone                                 |        |
| Ring volume                               |        |
| Ringer cutoff                             |        |
| Ringing group                             | 81     |
| Room monitor                              |        |
| Room monitoring                           |        |
| -                                         |        |
| C                                         |        |
| S                                         |        |
| Safety notes                              | 3      |
| Searching for a contact                   | 75, 76 |
| Second call                               |        |
| Accepting                                 | 45     |
| Allowing                                  |        |
| Preventing                                |        |
| Secure call                               | 11, 55 |
| Connection status                         | 56     |
| Encrypted call                            | 55     |
| Tips                                      | 56     |
| Unencrypted call                          | 55     |
| Sensors                                   | 72     |
| Serial number                             | 11     |
| Settings                                  | 89     |
| Settings on your telephone                | 89     |
| Speaker call                              | 42     |
| Speakerphone distance                     |        |
| Speakerphone mode (OpenStage 20/20G only) |        |

| Adjusting the room accustics               | 02    | Connection status        | EG                                    |
|--------------------------------------------|-------|--------------------------|---------------------------------------|
| Adjusting the room acoustics  Function2    |       | Connection status        |                                       |
|                                            |       | Encrypted call           |                                       |
| Tips1 Special dial tone                    |       | Tips<br>Unencrypted call |                                       |
| Speed dial                                 | 50    | Volumes                  |                                       |
| Dialing                                    | 11    | Keys                     | 1/                                    |
| Saving station speed dialing               |       | Neys                     | 14                                    |
| Suffix dialing                             |       |                          |                                       |
| System                                     |       | ١٨/                      |                                       |
| Station number                             | 4 1   | W                        |                                       |
| Assigning                                  | 13    | Web interface            | 98. 103                               |
| Correcting                                 |       | Wrap-up time             | · · · · · · · · · · · · · · · · · · · |
| Deactivating display                       |       |                          |                                       |
| Suppression                                |       |                          |                                       |
| Station speed dialing                      |       |                          |                                       |
| Suffix dialing                             | 42    |                          |                                       |
| Automatic                                  | 11    |                          |                                       |
| DTMF tone dialing                          |       |                          |                                       |
|                                            |       |                          |                                       |
| System speed dialing                       |       |                          |                                       |
| System-wide cancellation                   | 07    |                          |                                       |
|                                            |       |                          |                                       |
| T                                          |       |                          |                                       |
| Telephone data service                     | 70    |                          |                                       |
| Telephone maintenance                      |       |                          |                                       |
| Telephone test                             |       |                          |                                       |
| Temporary phone                            |       |                          |                                       |
| Testing the phone's functionality          |       |                          |                                       |
| Testing the telephone                      |       |                          |                                       |
| Three-party conference                     |       |                          |                                       |
| Timed reminder                             |       |                          |                                       |
| Timed reminder, answering                  |       |                          |                                       |
| Toggle/connect                             |       |                          |                                       |
| Tone dialing                               |       |                          |                                       |
| Trace call                                 |       |                          |                                       |
| Transferring (call)                        |       |                          |                                       |
| After announcement                         |       |                          |                                       |
| Troubleshooting                            |       |                          |                                       |
| Trunk flash                                |       |                          |                                       |
| Trunk nagn                                 | 50    |                          |                                       |
|                                            |       |                          |                                       |
| U                                          |       |                          |                                       |
| Unanswered calls                           | 10    |                          |                                       |
| Unencrypted call                           |       |                          |                                       |
| Uniform Call Distribution                  |       |                          |                                       |
|                                            |       |                          |                                       |
| User password                              |       |                          |                                       |
| Using Ethernet switches                    |       |                          |                                       |
| Using network ports more efficiently       |       |                          |                                       |
| Osing hetwork ports more emoletilly        | 13    |                          |                                       |
|                                            |       |                          |                                       |
| V                                          |       |                          |                                       |
| Variable call forwarding                   | 27    |                          |                                       |
| Variable call forwarding  Voice encryption |       |                          |                                       |
| voice choryphori                           | 1, 55 |                          |                                       |

# Overview of functions and codes (alphabetical)

The following table lists all available functions, as shown on the display. If configured (consult your administrator), functions can be activated interactively (select and confirm) or via the Program/ Service menu (select and confirm or enter a code).

| Functions                 | Interactively | Via the Program/Service<br>menu È≣ → Page 20 |             |
|---------------------------|---------------|----------------------------------------------|-------------|
| (=display)                | $\odot \odot$ | $\odot \odot$                                | Code        |
| Call waiting              | ✓             | ✓                                            | <b>*</b> 55 |
| Waiting tone off          | $\checkmark$  | <b>✓</b>                                     | *87         |
| Waiting tone on           | ✓             | <b>✓</b>                                     | #87         |
| Call wait.trm.on          |               | <b>✓</b>                                     | *490        |
| Call wait.trm.off         |               | <b>√</b>                                     | #490        |
| Reject calls              | <b>√</b>      |                                              |             |
| Release                   |               |                                              |             |
| Caller list               | <b>√</b>      | ✓                                            | #82         |
| Save number               | $\checkmark$  | <b>✓</b>                                     | *82         |
| DND on                    | ✓             | ✓                                            | <b>*</b> 97 |
| DND off                   | $\checkmark$  | <b>✓</b>                                     | #97         |
| Uniform Call Distribution |               |                                              |             |
| Log on                    |               | ✓                                            | *401        |
| Log off                   |               | <b>✓</b>                                     | #401        |
| Available                 |               | <b>✓</b>                                     | *402        |
| Not available             |               | <b>√</b>                                     | #402        |
| Work on                   |               | <b>✓</b>                                     | *403        |
| Work off                  |               | <b>√</b>                                     | #403        |
| UCD night on              |               | <b>√</b>                                     | *404        |
| UCD night off             |               | <b>√</b>                                     | #404        |
| Calls in queue            |               | <b>✓</b>                                     | *405        |
| Advisory msg. on          | <b>√</b>      | <b>✓</b>                                     | *69         |
| Advisory msg. off         | <b>√</b>      | <b>√</b>                                     | #69         |
| Associated services       |               | ✓                                            | *83         |
| Associated dialing        |               | ✓                                            | *67         |
| Override                  | ✓             | ✓                                            | *62         |
| Room monitor              |               | <b>✓</b>                                     | *88         |
| En-bloc dialing           |               |                                              |             |
| Dialing                   | ✓             |                                              |             |
| Data I/O service          |               |                                              | *494        |
| Reset services            |               | ✓                                            | #0          |
| Speaker call              |               | ✓                                            | *80         |

| Functions                      | Interactively | Via the Program/Service<br>menu 🛅 → Page 20 |             |
|--------------------------------|---------------|---------------------------------------------|-------------|
| (=display)                     |               |                                             | Code        |
| HF answerback on               | <u> </u>      | <b>✓</b>                                    | *96         |
| HF answerback off              | <i></i>       | 1                                           | #96         |
| DISA                           | <u> </u>      | <b>v</b>                                    |             |
| DISA internal                  | <b>√</b>      | <b>√</b>                                    | *47         |
| Discreet calling               |               |                                             | *945        |
| Phone test                     |               | <b>√</b>                                    | *940        |
| Trace call                     |               | ✓                                           | *84         |
| Temporary phone                |               | ✓                                           | *508        |
| Join group                     | ✓             | ✓                                           | <b>*</b> 85 |
| Leave group                    | <b>√</b>      | <b>✓</b>                                    | #85         |
| Rejoin all groups              | <b>✓</b>      | <b>√</b>                                    | *85*        |
| Leave all groups               | <b>√</b>      | ✓                                           | #85#        |
| Hotline                        | ,             | , , , , , , , , , , , , , , , , , , ,       |             |
| Send message                   | <b>√</b>      | <b>√</b>                                    | *68         |
| View sent message              | <b>√</b>      | <b>✓</b>                                    | #68         |
| View messages                  | <b>√</b>      | <b>/</b>                                    | #68         |
| Mailbox                        |               |                                             |             |
| Keypad dialing                 |               | ✓                                           | *503        |
| Conference                     | <b>√</b>      | √                                           | *3          |
| Start conference               | <b>√</b>      |                                             |             |
| Adding a party                 | ✓             |                                             |             |
| End conference                 | <b>√</b>      | ✓                                           | #3          |
| View conf parties              | √<br>-        | <i>y</i>                                    |             |
| Remove party                   | <b>/</b>      | ,<br>,                                      |             |
| Drop last conf. party          | ľ             | •                                           | *491        |
| Show call charges (own phone)  |               |                                             | *65         |
| Use speed dialing              |               | <u> </u>                                    | *7          |
| Change speed dialing (station) |               |                                             | *92         |
| Toggle/connect                 | <b>✓</b>      | <u>v</u>                                    | *2          |
| DTMF dialing                   |               | <u> </u>                                    | *53         |
| Mute on                        |               | · /                                         | *52         |
| Mute off                       |               | /                                           | <b>#</b> 52 |
| Mobile Login (log off)         |               | •                                           | #9419       |
| Mobile Login (log on)          |               |                                             | *9419       |
| Night answer on                | <b>✓</b>      | <b>√</b>                                    | *44         |
| Night answer off               | <b>✓</b>      | ✓                                           | #44         |
| Parking a call                 | ,             | ·<br>✓                                      | *56         |
| Retrieve call                  |               |                                             | <b>#</b> 56 |

| Functions                                                 | Interactively | Via the Program/Service menu ≧≡ → Page 20 |             |
|-----------------------------------------------------------|---------------|-------------------------------------------|-------------|
| (=display)                                                |               |                                           | Code        |
| Page                                                      |               |                                           | 3000        |
| Answer page (not for U.S.)                                |               | _                                         | <b>*</b> 59 |
| Account code                                              |               | ✓                                         | *60         |
| Consultation                                              | <b>✓</b>      |                                           |             |
| Return to held call                                       | <b>√</b>      | <b>✓</b>                                  | *0          |
| Quit and return                                           | <b>√</b>      | <b>√</b>                                  | <b>*</b> 0  |
| Transfer/Pick up call                                     | <b>√</b>      |                                           |             |
| Callback                                                  | ✓             | <b>√</b>                                  | *58         |
| View callbacks/delete                                     | <b>√</b>      | <b>√</b>                                  | #58         |
| Suppress call ID                                          | ✓             | <b>√</b>                                  | *86         |
| Restore caller ID                                         | <b>√</b>      | <b>✓</b>                                  | #86         |
| Temporary MSN (not for U.S.)                              | <b>✓</b>      | <b>√</b>                                  | *41         |
| Ringing group on                                          |               | ✓                                         | <b>*</b> 81 |
| Ringing group off                                         |               | <b>√</b>                                  | #81         |
| Ringer cutoff on                                          | ✓             | ✓                                         | *98         |
| Ringer cutoff off                                         | ✓             | <b>√</b>                                  | #98         |
| Control Relay On<br>(only for HiPath 3000)                |               | ✓                                         | *90         |
| Control Relay Off<br>(only for <mark>HiPath 3000</mark> ) |               | <b>✓</b>                                  | #90         |
| Trunk flash                                               |               | ✓                                         | <b>*</b> 51 |
| Select language                                           |               | ✓                                         | *48         |
| Lock phone                                                | ✓             | ✓                                         | <b>*</b> 66 |
| Unlock phone                                              | ✓             | ✓                                         | #66         |
| Change PIN                                                |               | <b>✓</b>                                  | <b>*</b> 93 |
| Directory                                                 |               |                                           |             |
| 1=internal                                                | <b>✓</b>      |                                           | <b>*</b> 54 |
| 2=LDAP                                                    | <b>✓</b>      |                                           | *54         |
| Telephone data service                                    |               |                                           | *42         |
| Timed reminder on                                         |               | ✓                                         | *46         |
| Timed reminder off                                        |               | $\checkmark$                              | #46         |
| Door opener on                                            |               | ✓                                         | *89         |
| Door opener off                                           |               | $\checkmark$                              | #89         |
| Door opener                                               |               | ✓                                         | *61         |
| Transferring                                              | ✓             |                                           |             |
| Pickup - directed                                         |               | <b>✓</b>                                  | *59         |
| Pickup - group                                            |               | 1                                         | <b>*</b> 57 |

| Functions             | Interactively |               | Via the Program/Service<br>menu È≣ → Page 20 |  |  |
|-----------------------|---------------|---------------|----------------------------------------------|--|--|
| (=display)            | $\odot \odot$ | $\odot \odot$ | Code                                         |  |  |
| Forwarding on         | ✓             | ✓             | *1                                           |  |  |
| 1=all calls           | ✓             | <b>√</b>      | <b>*11</b>                                   |  |  |
| 2=external calls only | $\checkmark$  | <b>✓</b>      | *12                                          |  |  |
| 3=internal calls only | ✓             | <b>✓</b>      | *13                                          |  |  |
| Forwarding off        | ✓             | <b>✓</b>      | #1                                           |  |  |
| CFNR on               |               | <b>✓</b>      | *495                                         |  |  |
| CFNR off              |               | <b>✓</b>      | #495                                         |  |  |
| Trunk FWD on          | ✓             | <b>√</b>      | *64                                          |  |  |
| Trunk FWD off         | ✓             | <b>√</b>      | #64                                          |  |  |
| Redial                | ✓             |               |                                              |  |  |
| Lock all phones       |               | ✓             | *943                                         |  |  |